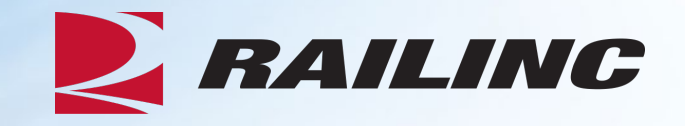

# **Overview of Car Repair Billing (CRB) Webinar**

Presenter: Alexes Carroll

May 2024

© 2024 Railinc. All Rights Reserved

# **Agenda**

- CRB & FindUs.Rail
- CRB Overview
- •Billing Repair Card (BRC) Walkthrough
- Invoicing Process
- CRB Data Exchange (DX) Process
	- Outbound Reporting
	- Error Codes
	- Understanding Your PDF Report
- •Procedures Manual/Price Master/AAR Manuals/User Guide
- Tips and Tricks

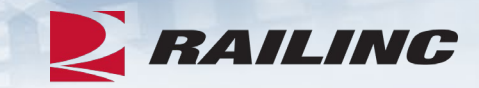

### **What is the CRB Application?**

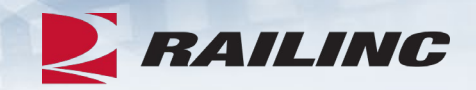

- Car Repair Billing (CRB) is Railinc's system for managing car repair invoices.
- Railinc receives invoices containing specific car repair data throughout each month, then distributes the invoices each month during the CRB Data Exchange (DX).
- •Inbound data (to Railinc) is received in one of two ways:
	- A 500-byte file sent via FTP
	- Invoices created through the CRB Billing Repair Card application

## **AAR Rules Regarding CRB**

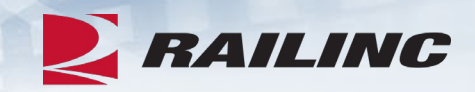

- Rule 112 of the Office Manual governs the CRB process.
- Rule 113 of the Office Manual specifies that participation in the CRBDX is mandatory and provides information on how to submit your billing data.
- Rule 114 of the Office Manual mandates the usage of FindUs.Rail by parties involved in the billing of car repairs.
- For the complete rules, please reference your copy of the Office and Field Manual.
- These publications can be purchased through [www.aarpublications.com](https://aarpublications.com/field-and-office-manuals.html)

### **CRB and FindUs.Rail**

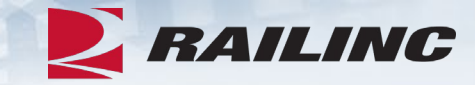

#### Categories Any assigned categories must have at least one category function specified. Category П 侖 Car Repair Billing **Category Role:** Primary The contact to whom the Billing/Invoicing Party has directed the invoice for payment. **Category Functions:** п. **Billed Party** The contact who is responsible for submitting the invoice to the Billed Party for payment. Billing or Invoicing Party The Billing/Invoicing Party contact to inquire on the status of payments, issues, questions, other than exceptions received from the Billed Party. Inquiries The Billing/Invoicing Party contact who is responsible for addressing and replying to all invoice related exceptions taken by the Billed Party per AAR Rule 112. **Invoice Exceptions** The Billing/Invoicing Party contact who is responsible for processing an invoice remittance payment received from the Billed Party. п Remit To The Billing/Invoicing Party contact in Canada who is responsible for processing an invoice remittance payment received from the Billed Party. Remit To Canada The Billing/Invoicing Party contact in Mexico who is responsible for processing an invoice remittance payment received from the Billed Party. Remit To Mexico The Billing/Invoicing Party contact in the United States who is responsible for processing an invoice remittance payment received from the Billed Party. п Remit To USA

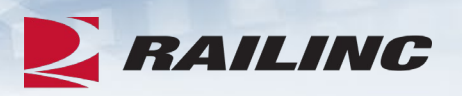

### **FindUs.Rail Contact Information Mandatory**

- Car Repair Billing (CRB) participants must enter contact information in FindUs.Rail for:
	- BP = Billed Party
	- IP = Billing/Invoicing Party
	- RT = Remit To
	- $\cdot$  IQ = Inquires
	- $\cdot$  EX = Exceptions
- Additionally, contact information must be verified in FindUs.Rail every 90 days.
- Submitted invoices will be rejected with 8P and/or 8R errors if this information is not in FindUs.Rail or is not verified.

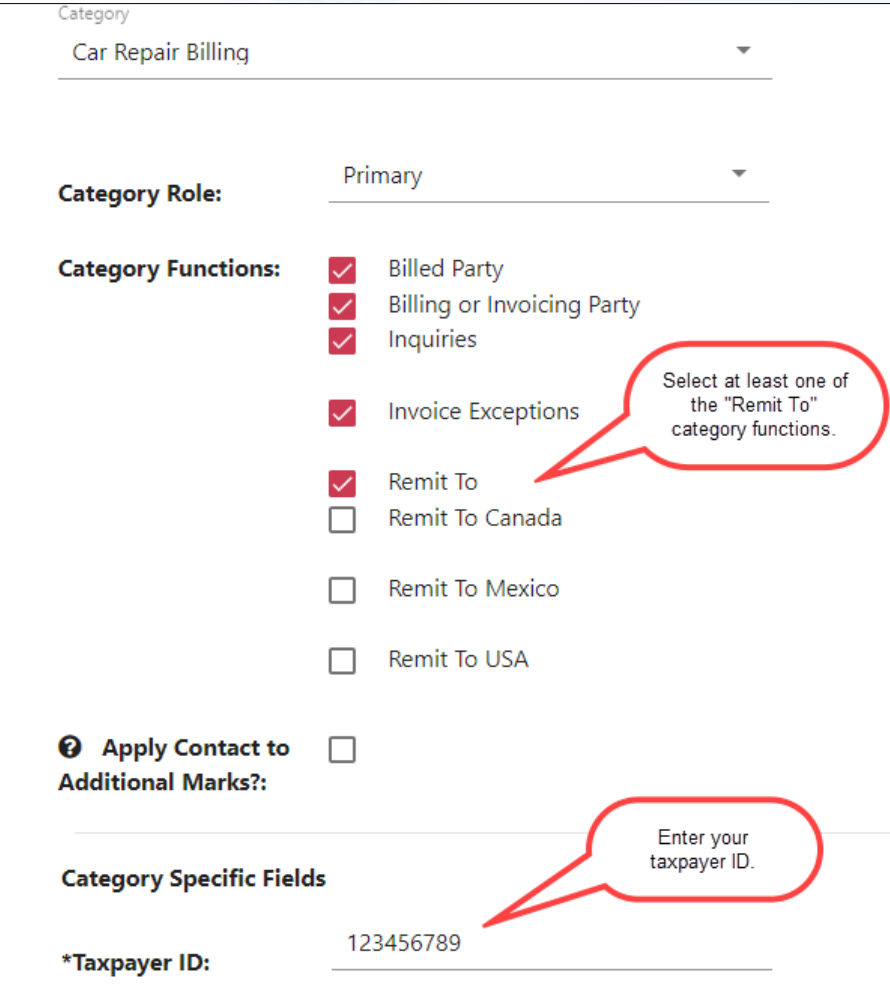

## **Requesting CRB Access**

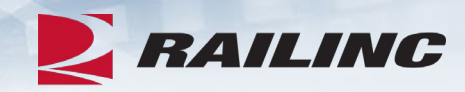

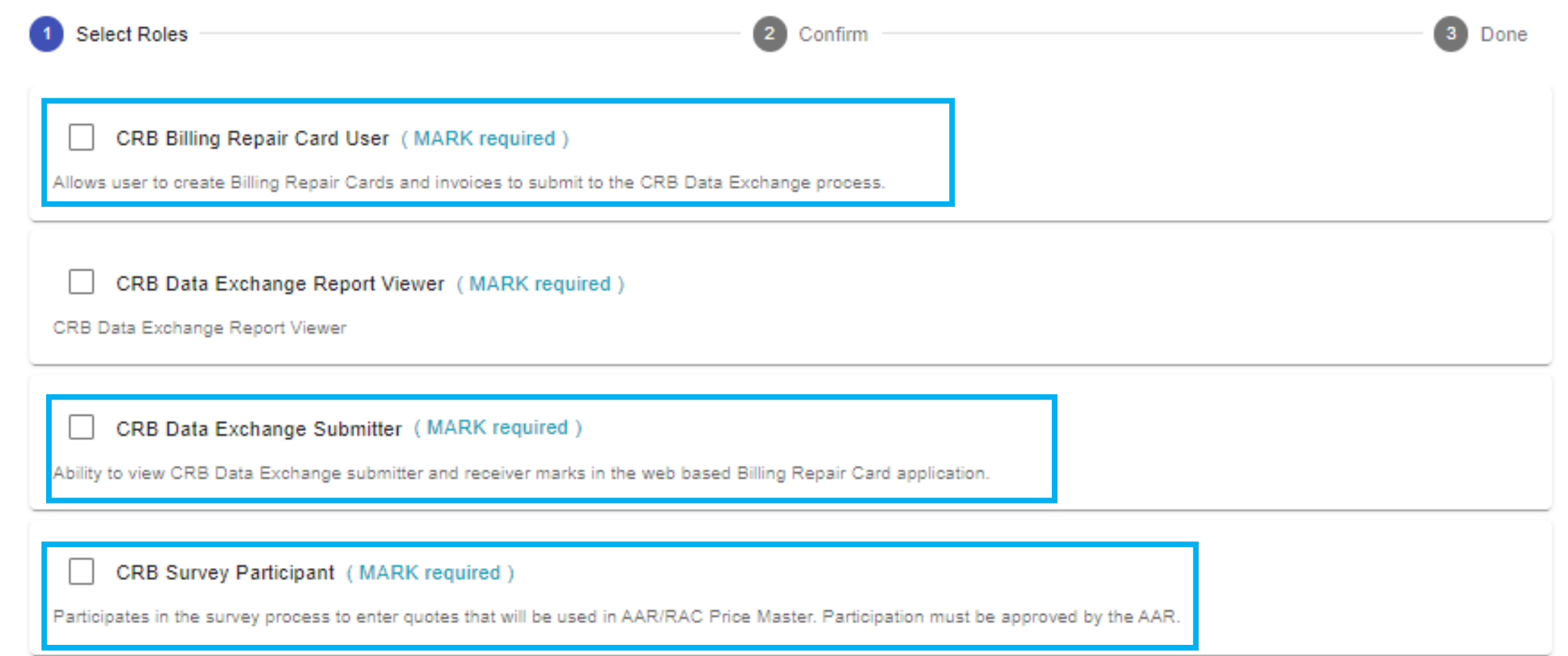

### **Requirements to Participate**

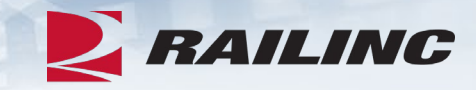

### •**Submitter Requirements:**

- MARK or Company ID
- FTP Mailbox & CRB security setup OR Billing Repair Card permission
- FindUs.Rail contact information for CRB
- If submitting data via FTP, software to create and format 500-byte CRIP files

### • **Receiver Requirements:**

- MARK or Company ID
- FTP Mailbox & CRB security setup
- FindUs.Rail contact information for CRB
- Software to parse 500-byte CROP files

### **What is a Billing Party? Billed Party?**

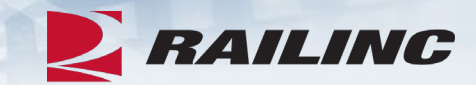

### **Billing Party Billed Party**

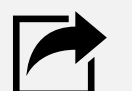

A Billing Party is the party that is sending invoices to the Billed Party (for repairs they did on equipment controlled by the Billed Party).

*Synonymous with "submitter"*

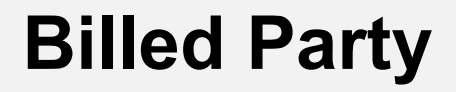

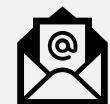

A Billed Party is a MARK that is being charged for repairs done on equipment. Typically the controlling entity, meaning car owner or lessee.

*Synonymous with "receiver"*

**Please note**: Submitters and receivers are either railroads, equipment owners, third party agents, and/or repair shops.

### **Submission Methods**

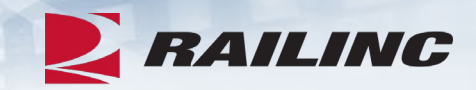

There are two ways to submit data to the CRBDX:

- 1. Submitting data in 500-byte format via FTP
- 2. Submitting data using the Billing Repair Card (BRC) function in the CRB application

### **Receiving Methods**

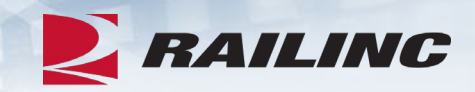

There are two ways that CRB participants can receive data from the CRBDX:

- 1. Receive data in 500-byte format via FTP
- 2. Subscribe to the "Detailed PDF" report, which contains invoices in a user-friendly format

Please note: CRB participants can submit, receive, or do both of these tasks.

### **BRC Process**

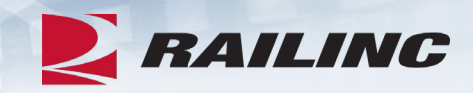

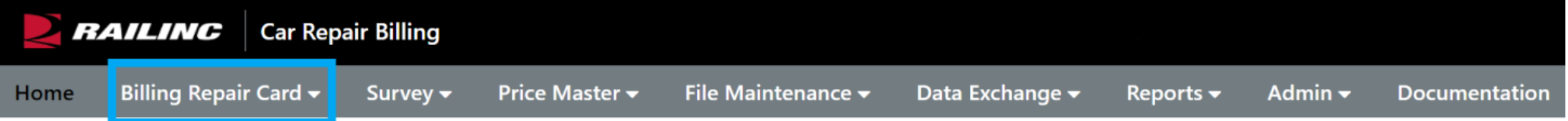

### **Welcome to CRB - Car Repair Billing**

The Railinc Internet Billing Repair system works in partnership with the Car Repair Billing (CRB) Data Exchange system to provide each participant the opportunity to electronically accumulate individual car repair costs for accounting, auditing, and analytical purposes. The Internet Billing Repair Card (BRC) system was designed to allow the BRC user to issue Car Repair Billing invoices in accordance with the AAR Field and Office Manuals of the AAR Interchange Rules.

The Car Repair Billing User Guide and other resources, such as the CRB Data Exchange Schedule, the CRB Procedures Manual, and the CRB Billing Repair Card webinar, can be found on the Car Repair Billing website.

# **Billing Information**

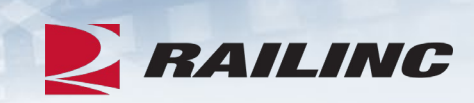

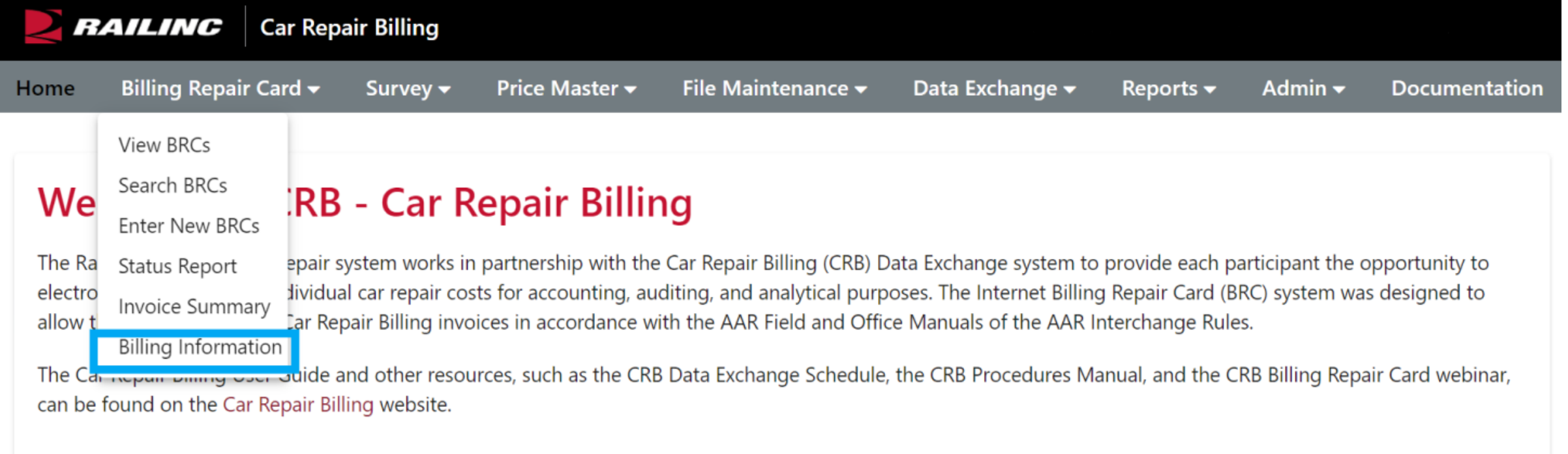

## **Adding Contact Information**

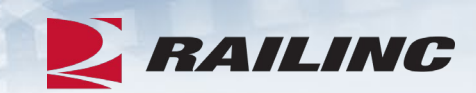

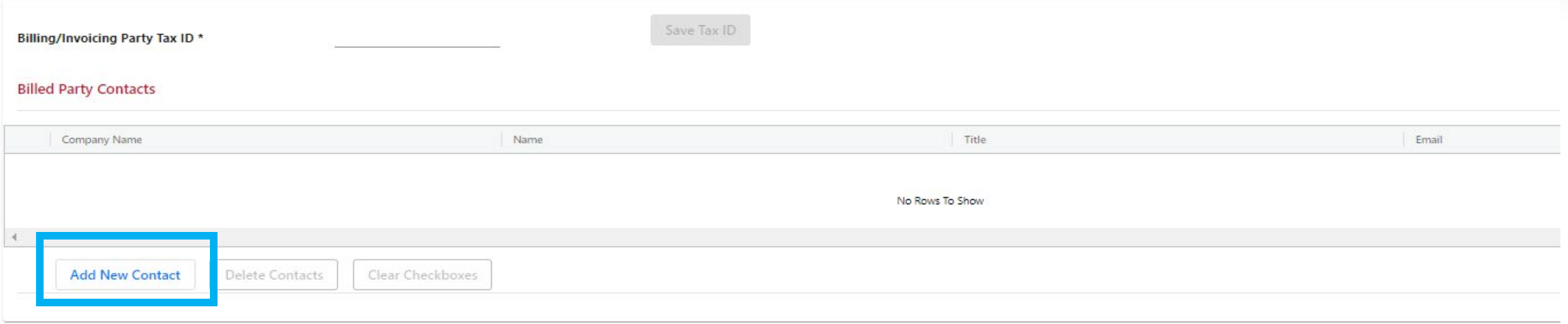

# **Adding Contact Information**

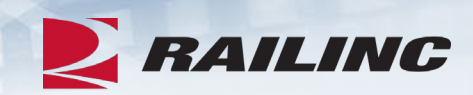

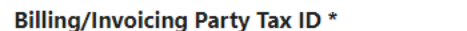

#### **Add/Edit Billed Party Contact Information**

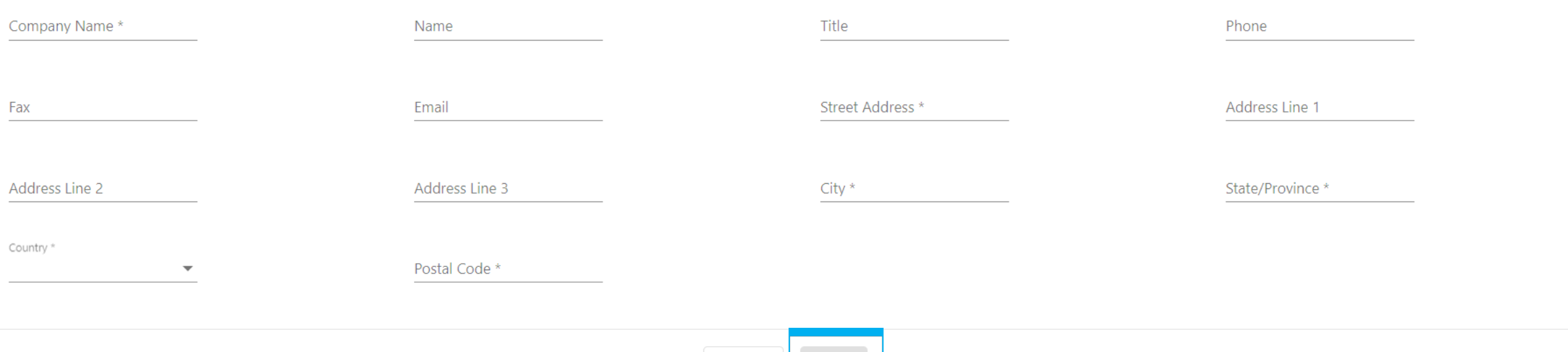

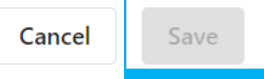

# **Agenda**

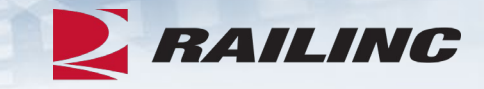

- CRB & FindUs.Rail
- CRB Overview
- **Billing Repair Card (BRC) Walkthrough**
- Invoicing Process
- CRB Data Exchange (DX) Process
	- Outbound Reporting
	- Error Codes
	- Understanding Your PDF Report
- •Procedures Manual/Price Master/AAR Manuals/User Guide
- Tips and Tricks

### **Enter New BRC**

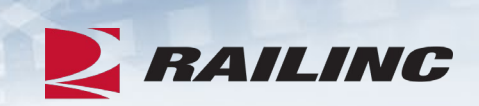

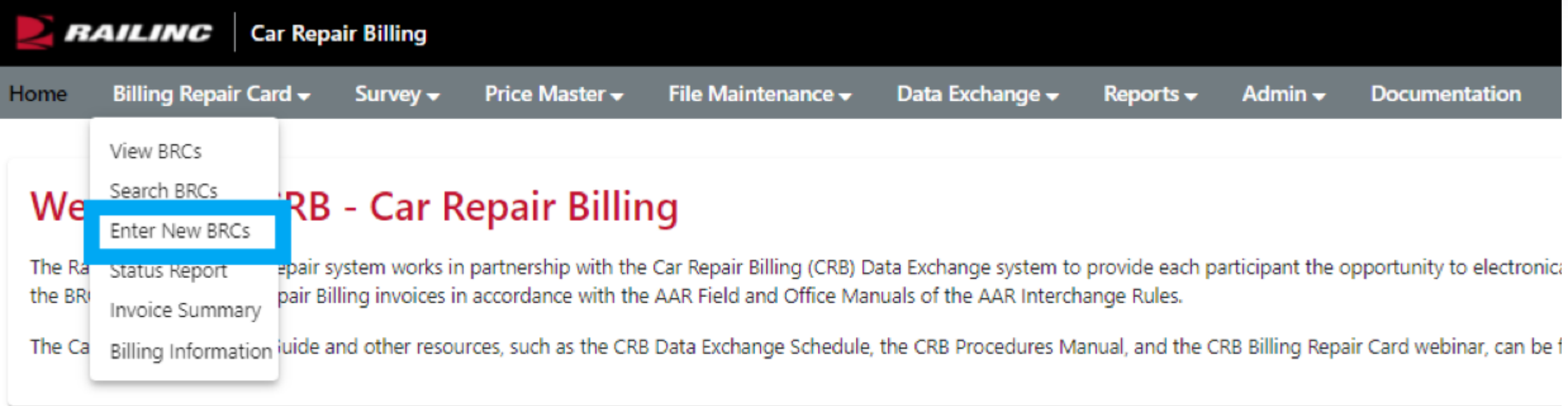

### **BRC – Main**

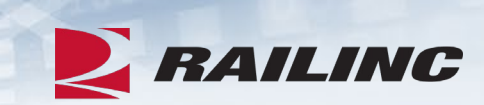

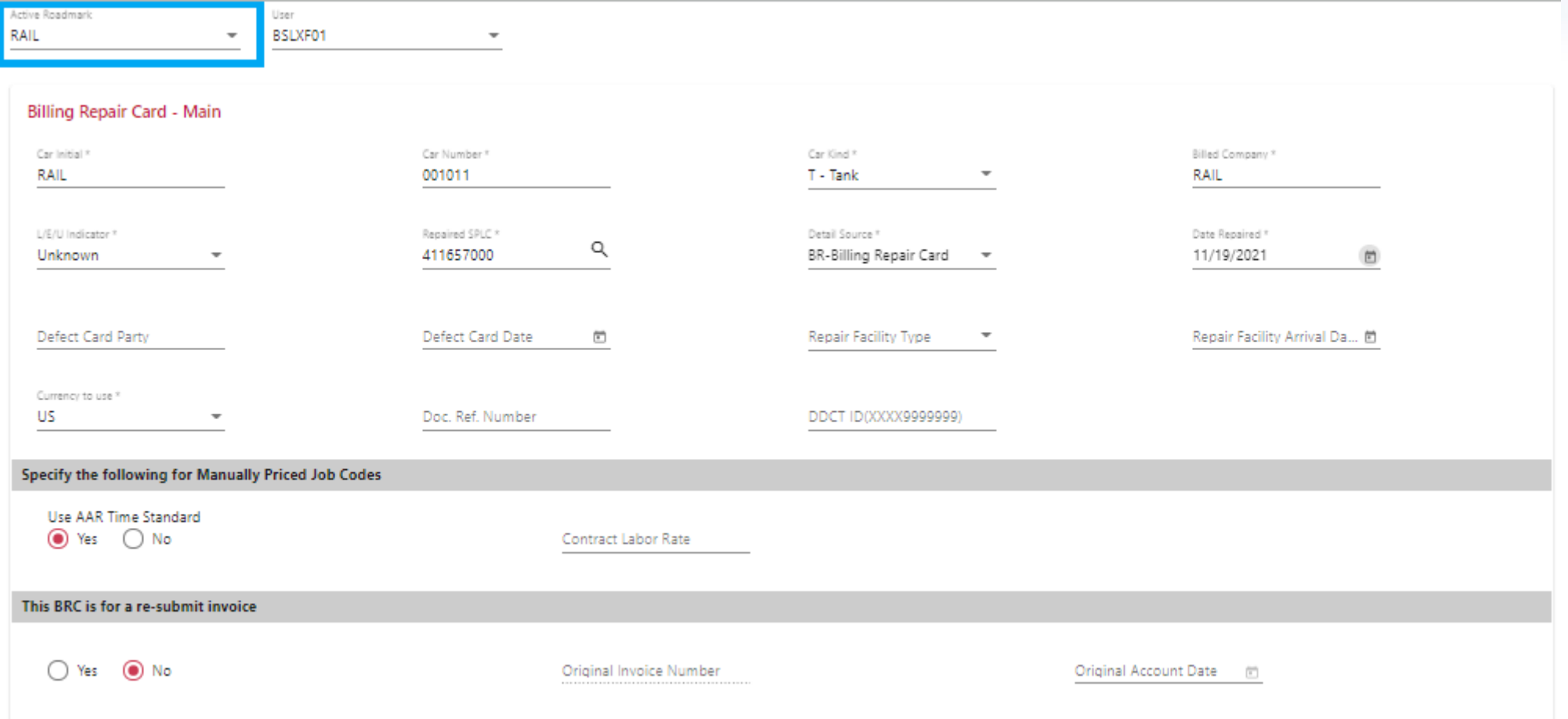

### **BRC – Main**

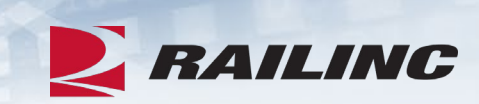

Back

Save Draft

**Price & Save** 

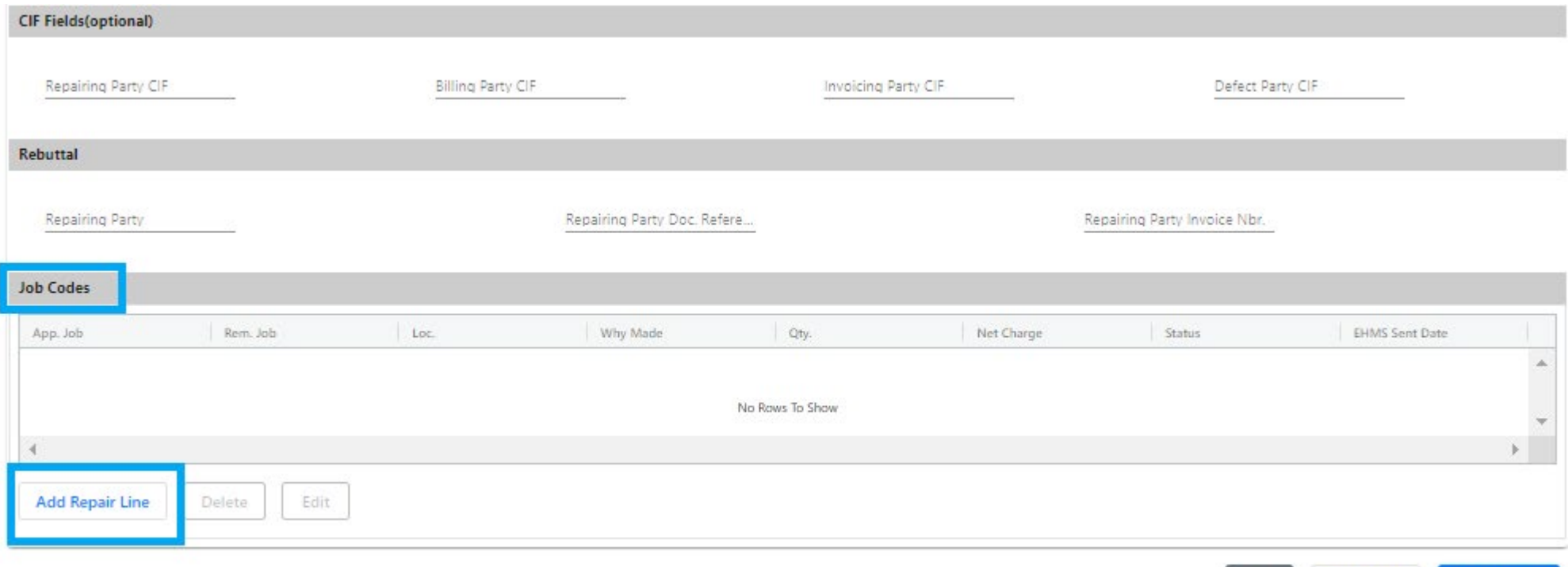

## **BRC Job Couplet**

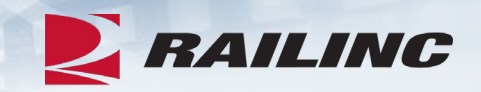

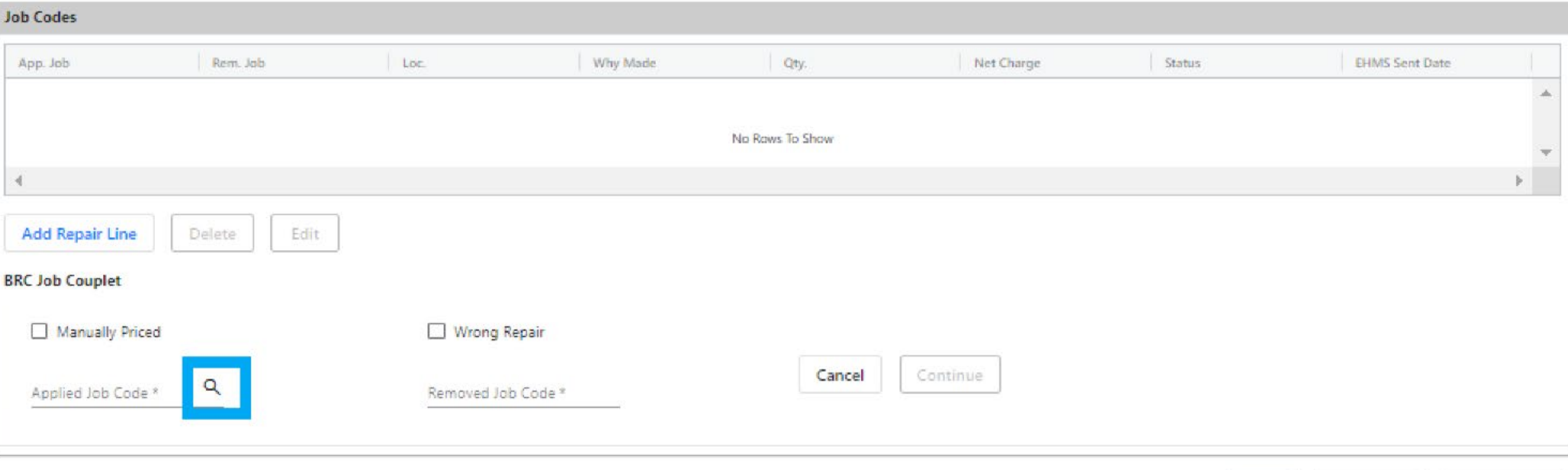

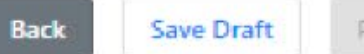

Price & Save

### **Job Codes Search**

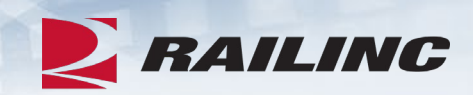

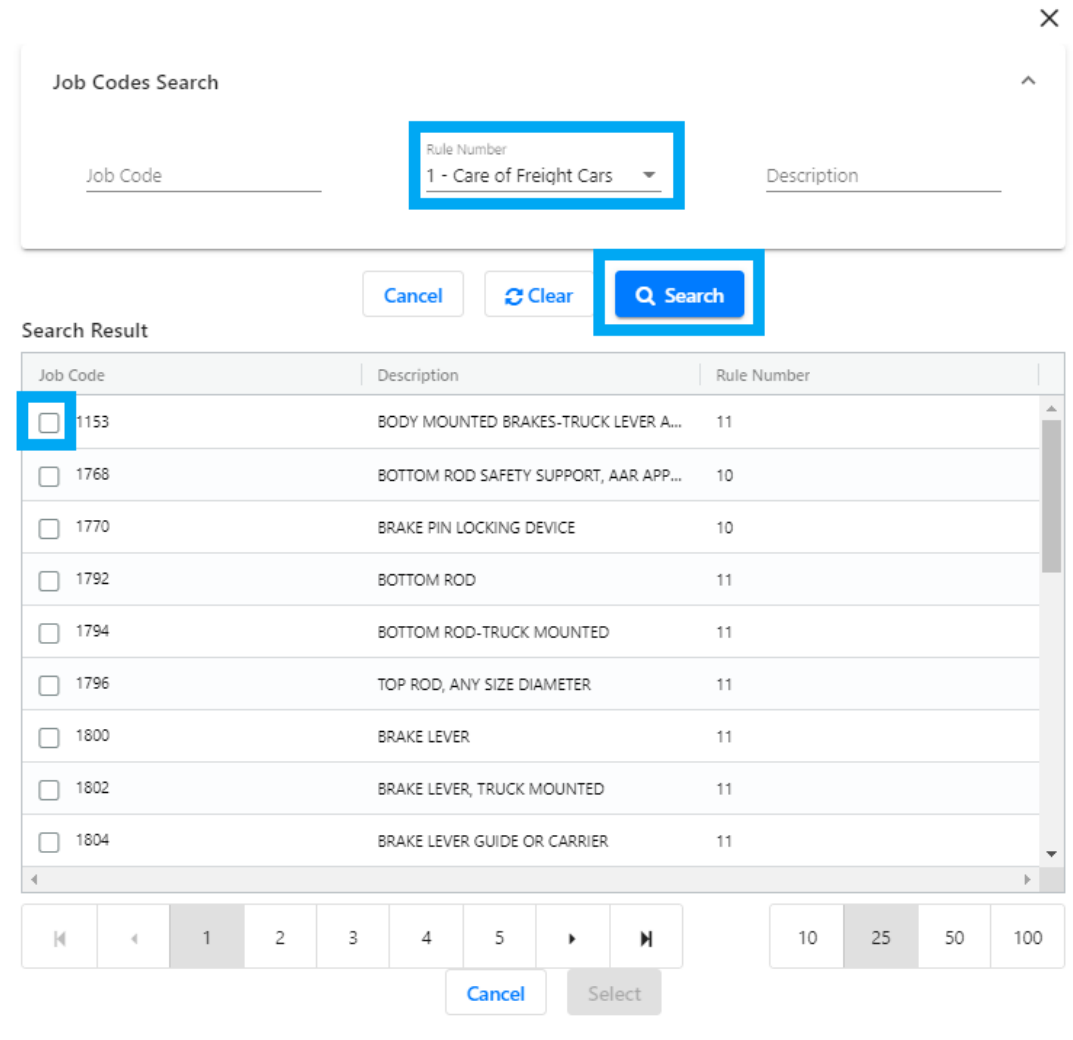

### **BRC Job Couplet**

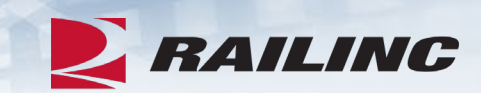

**Back** 

**Save Draft** 

Price & Save

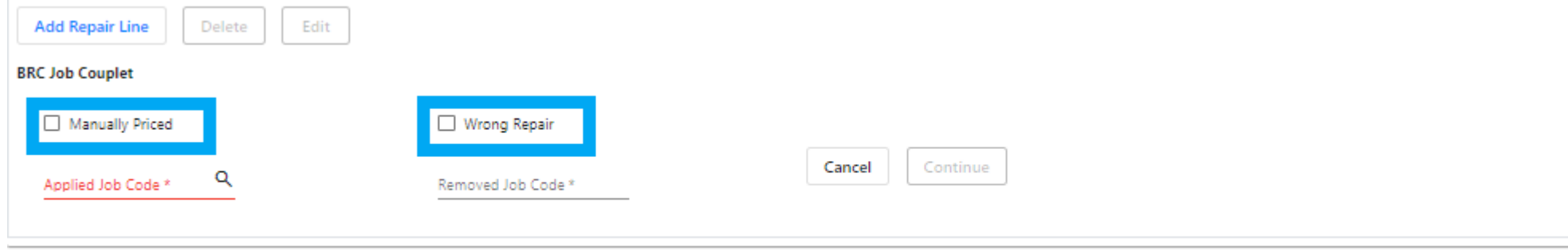

# **BRC Job Couplet**

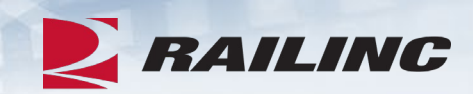

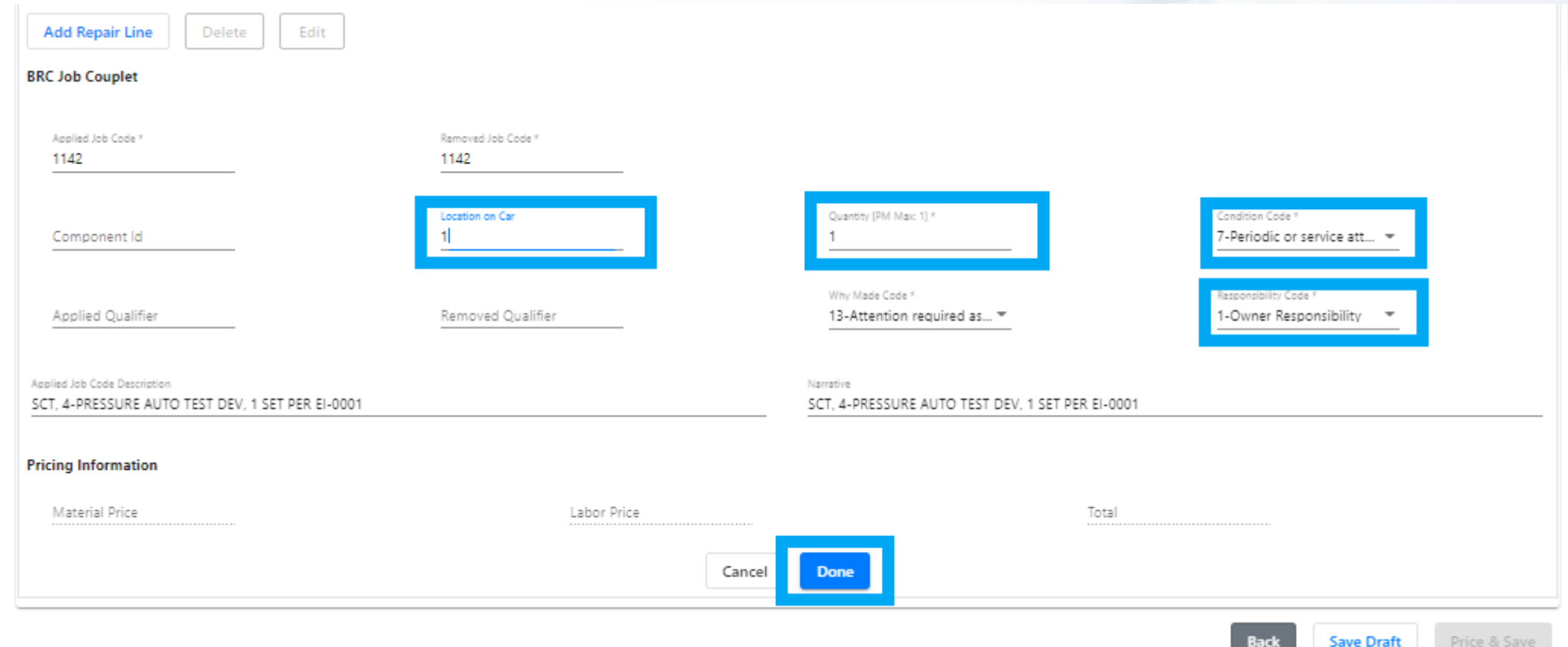

### **Price & Save**

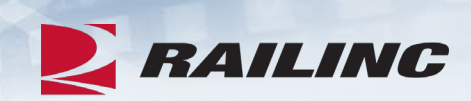

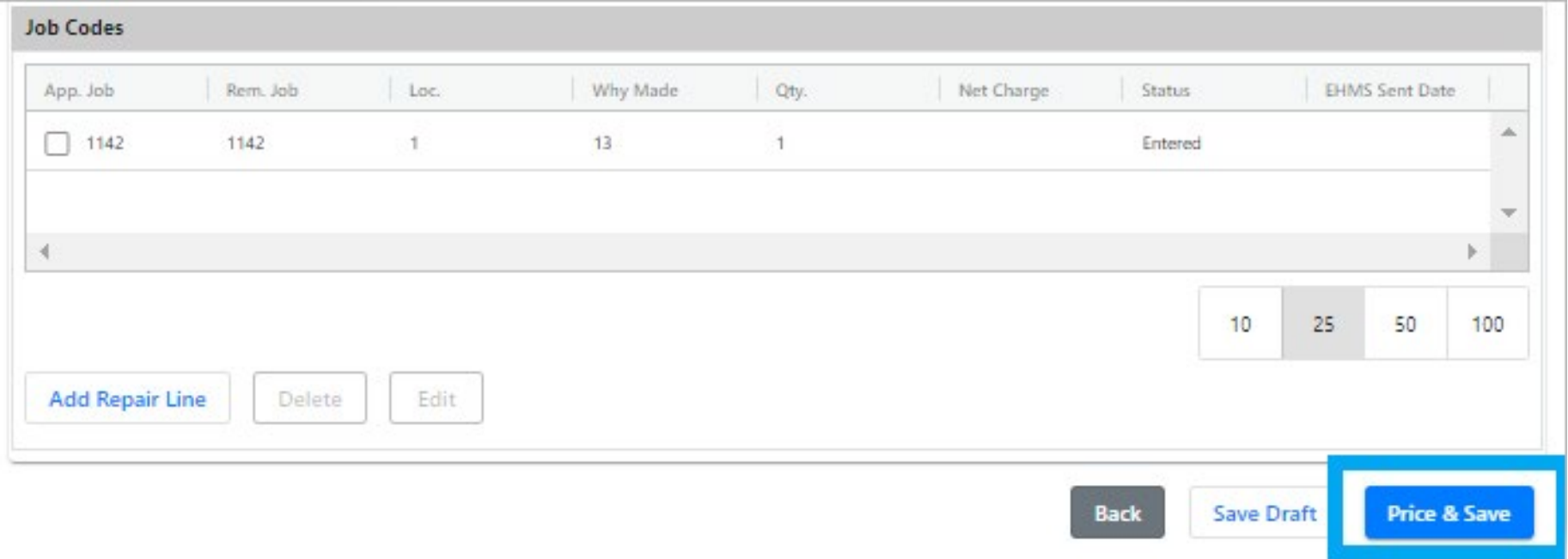

### **Success!**

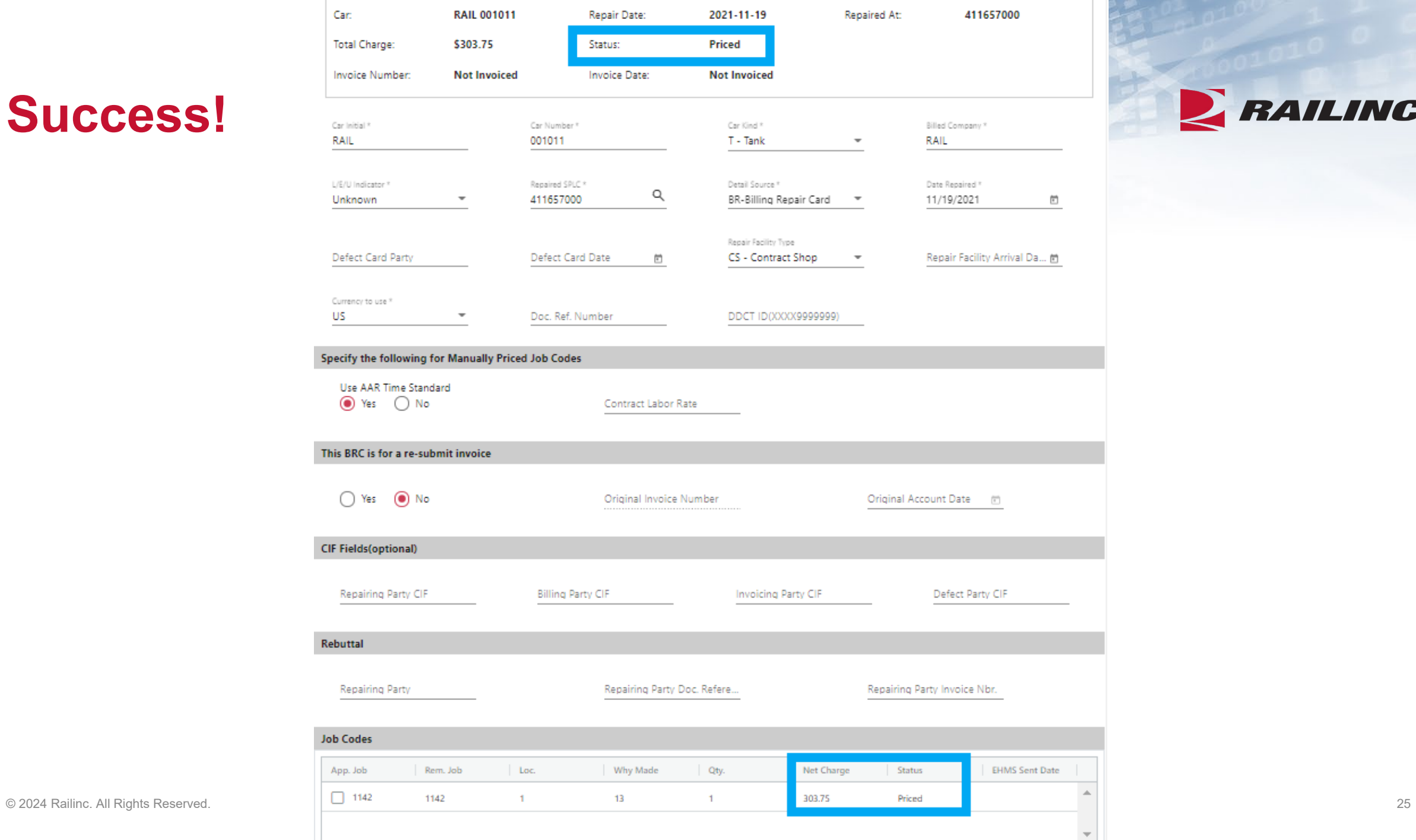

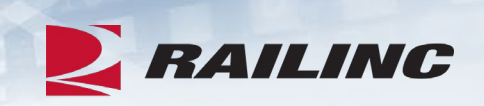

# **Agenda**

- CRB & FindUs.Rail
- CRB Overview
- •Billing Repair Card (BRC) Walkthrough

### •**Invoicing Process**

- CRB Data Exchange (DX) Process
	- Outbound Reporting
	- Error Codes
	- Understanding Your PDF Report
- •Procedures Manual/Price Master/AAR Manuals/User Guide
- Tips and Tricks

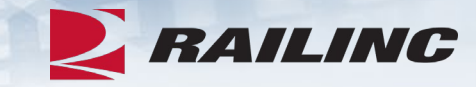

### **BRC Invoice Creation**

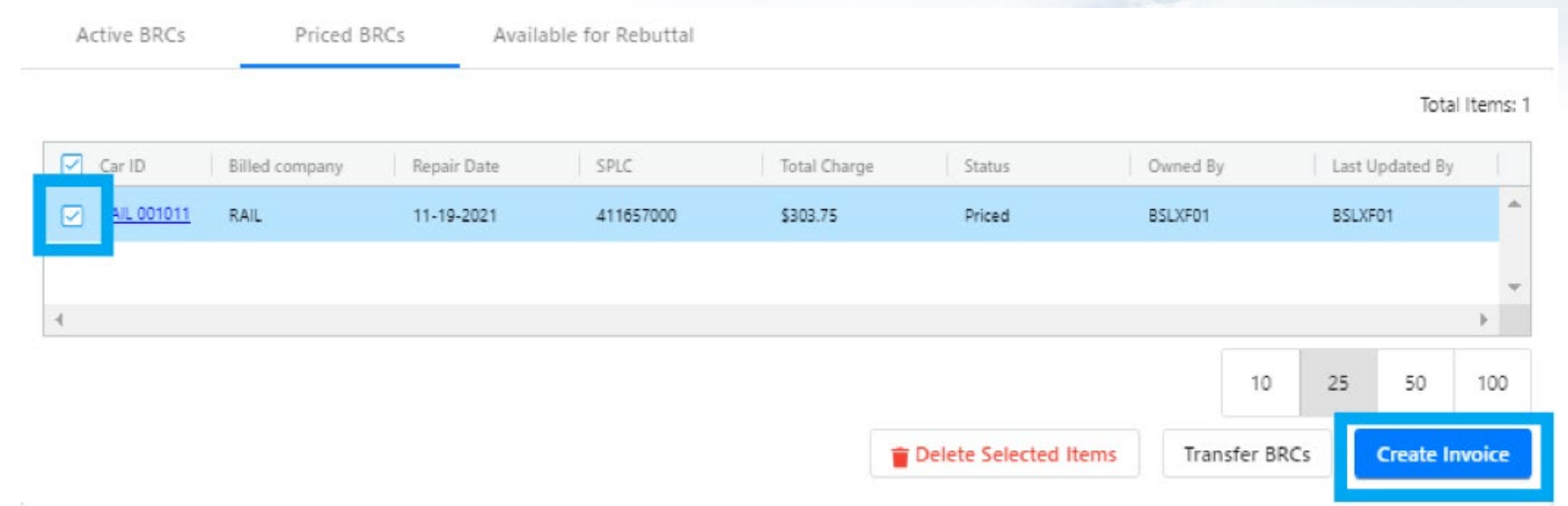

• Click the checkboxes next to all BRCs you wish to bill, then click the "Create Invoices" button at the bottom of the screen.

**EX RAILING** 

### **BRC – Create Invoices**

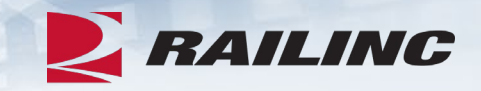

As a reminder, please finalize and Submit all BRCs to Data Exchange by the last day of each month to be included in the current month's Data Exchange process.

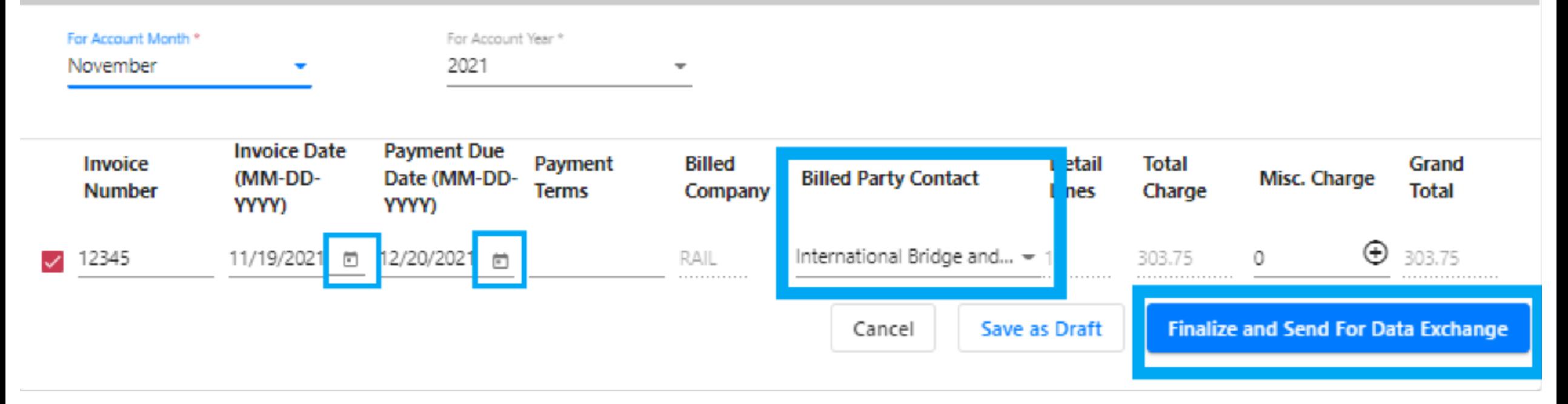

• Enter information into the required fields and select "Finalize and Send For Data Exchange."

## **Invoice History**

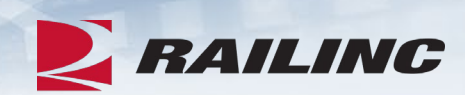

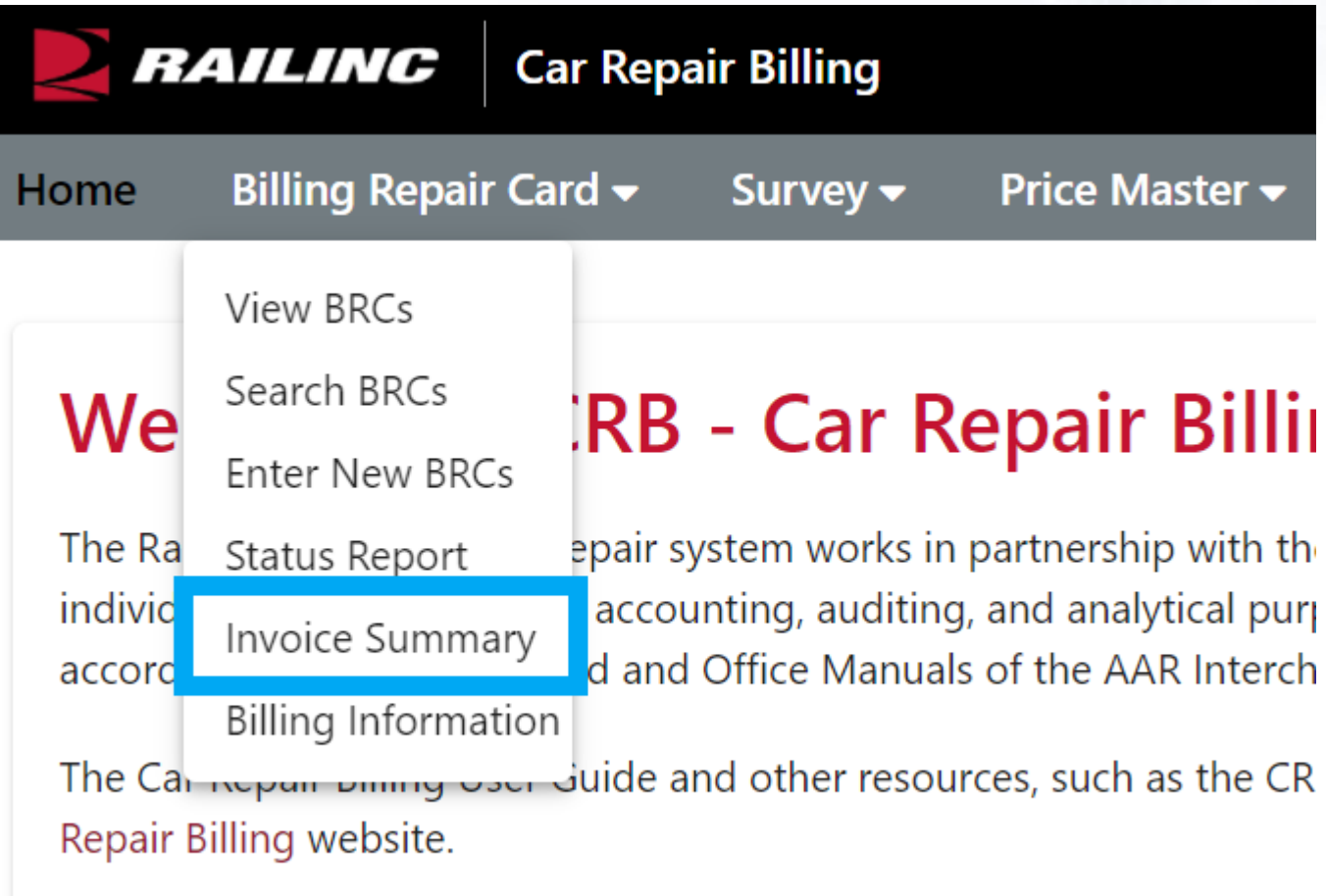

### **Invoice History**

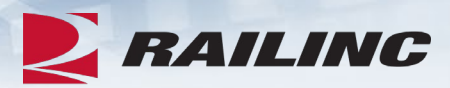

#### **BRC History - Invoicing by Month**

ㅅ

As a reminder, please finalize and Submit all BRCs to Data Exchange by the last day of each month to be included in the current month's Data Exchange process.

Year To Date  $\odot$ Custom Date Range

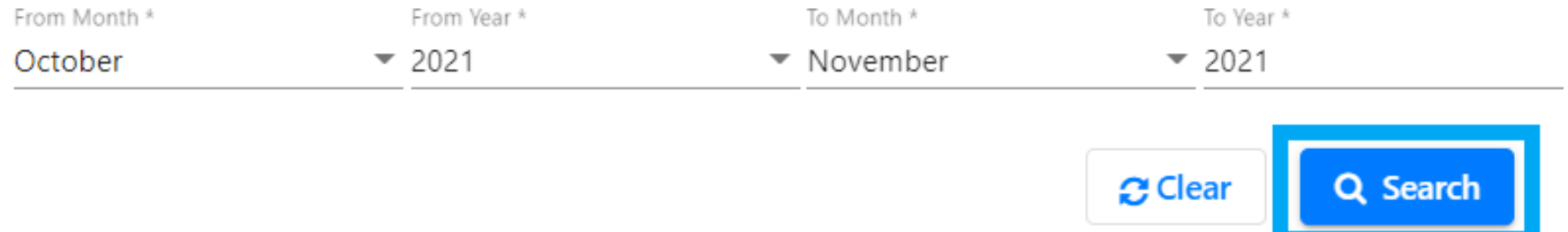

• The Invoice Summary feature displays a list of historical BRCs that you have sent to the Data Exchange.

### **Invoice History by Month**

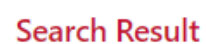

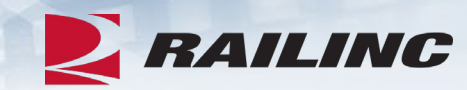

Total Items: 9

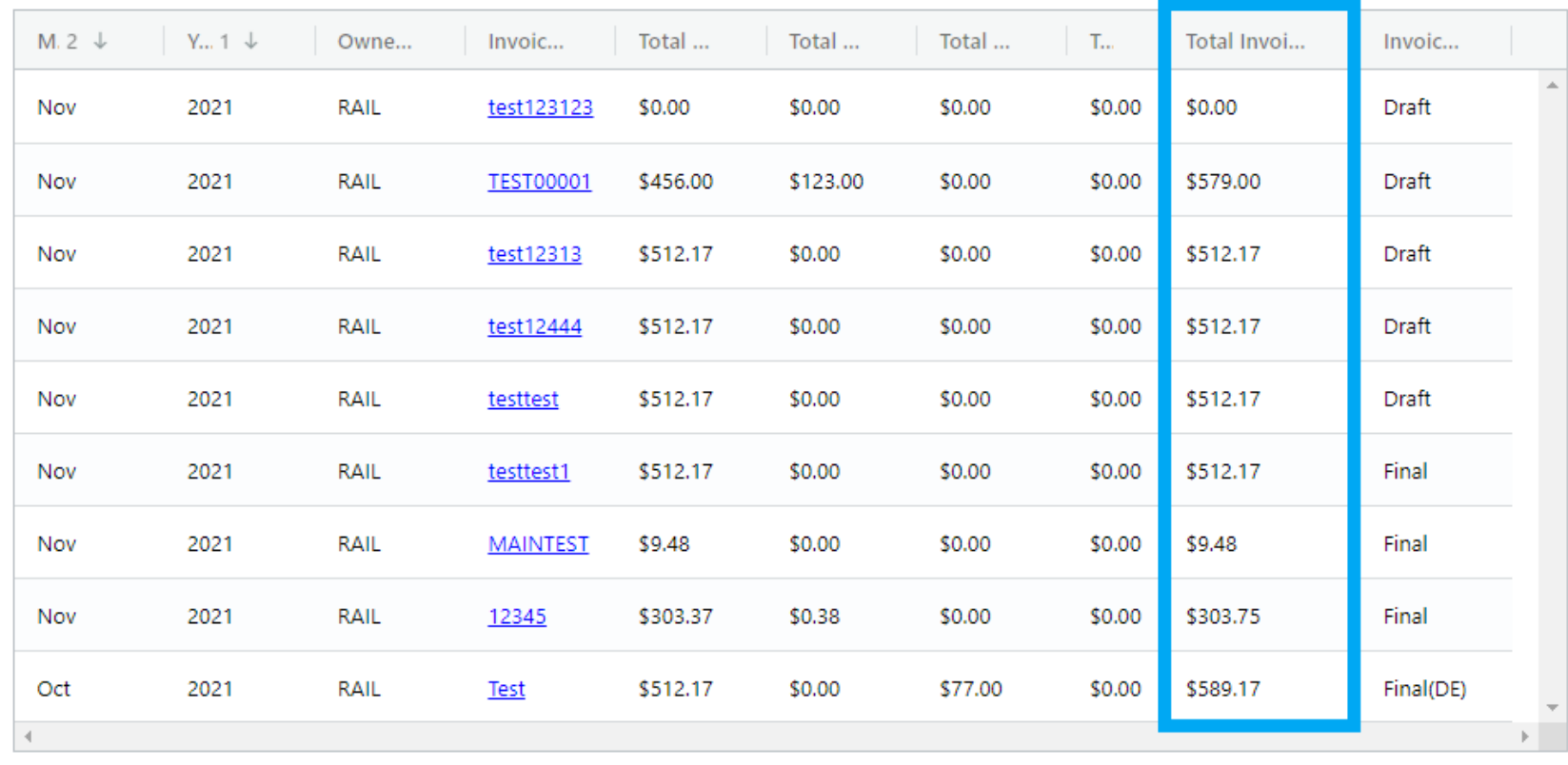

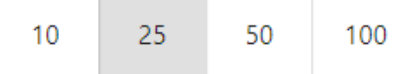

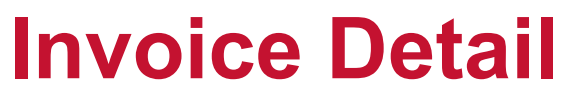

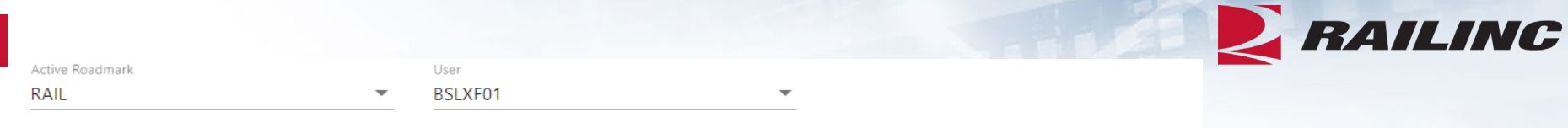

#### **BRC** - Invoice Detail

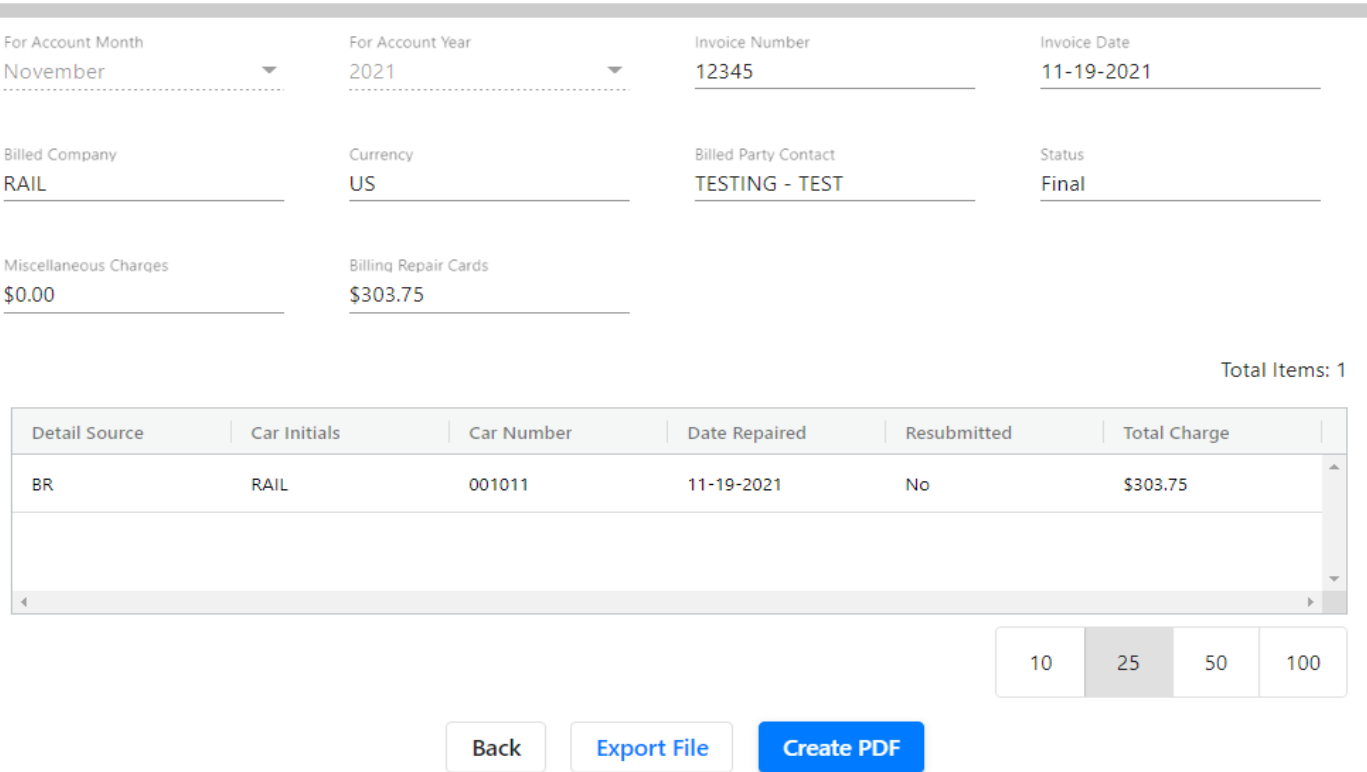

- Click the "Create PDF" link to download a PDF to be sent to the Billed Party.
- Click the "Export File" button to generate a 500-byte file.

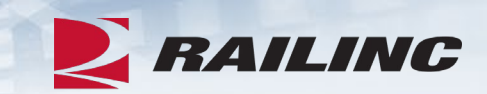

# **Questions?**

# **Agenda**

- CRB & FindUs.Rail
- CRB Overview
- •Billing Repair Card (BRC) Walkthrough
- Invoicing Process
- **CRB Data Exchange (DX) Process**
	- **Outbound Reporting**
	- **Error Codes**
	- **Understanding Your PDF Report**
- •Procedures Manual/Price Master/AAR Manuals/User Guide
- Tips and Tricks

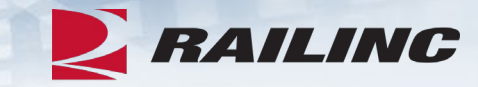

### **CRBDX Process**

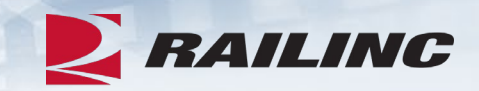

- The CRBDX is a monthly cycle where invoices are sent to Railinc and then distributed on the 4<sup>th</sup> business day of every month.
- Repair data can be submitted to Railinc via FTP or by using the BRC function of CRB.
- FTP Submitters will receive an "Inbound Data Exchange Report" upon submission of a 500-byte file, known as a Car Repair Inbound File (CRIP file).
- Each Billed Party will receive one Car Repair Outbound File, also known as a CROP file, containing all invoices billed to your company.
- As part of the Data Exchange, the following outbound reports will be transmitted via email:
	- Each Billing Party will receive a "Billing Road Log" showing all distributed invoices and any held invoices.
	- Each Billed Party will receive an "Outbound Data Exchange Log Report" specifying details of repair data they received.

## **CRB Data Exchange Report Viewer Role**

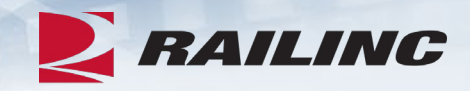

#### Car Repair Billing

CRB system provides functionality to create AAR and RAC pricemaster using quotes from quarterly price survey. It also provides online screens for repair shops and contract shops to submit invoices to responsible parties through Data Exchange.

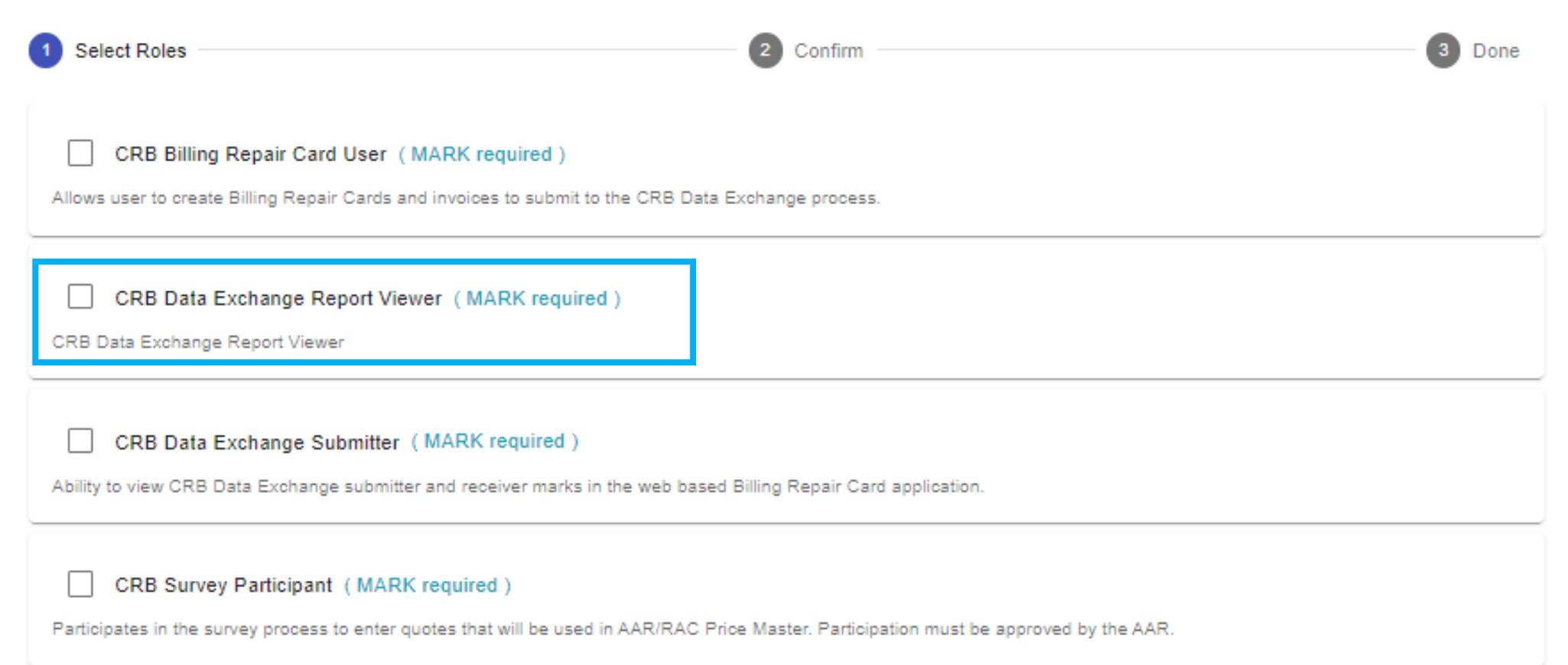

# **Data Exchange File Process Status Report**

CRB: Data Exchange File Process Status Report

#### **DX**  $Cc$   $\bigcirc$  DX .pdf  $9KB \vee$

Railinc CRB Data Exchange File Status: ACCEPTED

We have processed your car repair data file to be included in the monthly Railinc Data Exchange processing. All accepted records will be included in the outbound distribution (to participating receivers) upon completion of the current Car Repair Billing Data Exchange.

Note: If you make any changes to your file for this accounting period, you MUST resubmit the entire file with the exact same filename (inside the zip file) to Railinc. (Our system will overwrite the previously submitted file with the same name).

Link to xlsx report: https://crb.railinc.com/#/download/inbound/2024/04/

Thanks, CRB Data Exchange Manager, Railinc Reply to: dx@railinc.com

Error Code reference: https://public.railinc.com/sites/default/files/documents/CRBDX\_ErrorCodes.pdf

• The File Process Status Report is distributed upon submission of a CRIP file. The possible statuses of the submitted file include: accepted, partially accepted and rejected.

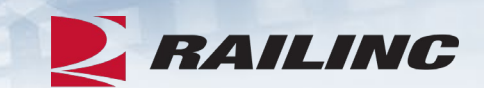

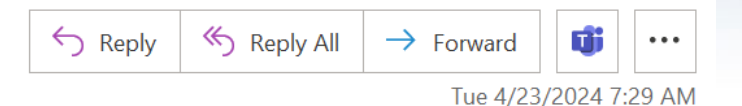

### **File Process Status Report Continued**

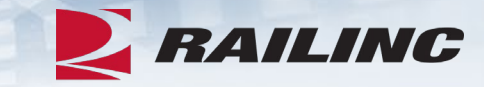

#### **Inbound Data Exchange Report**

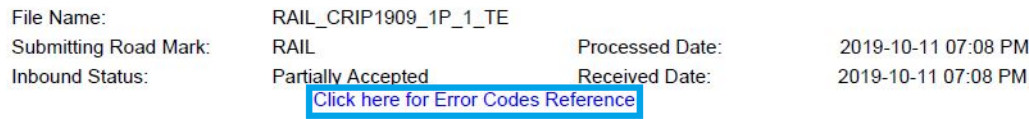

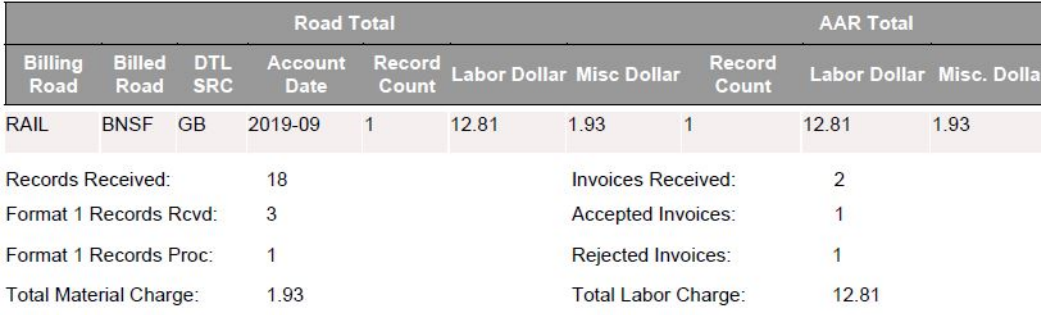

The following critical error(s) were found that resulted in one or more invoices being rejected (identified by line number): (Line Number, Car Init/Num, Billing Party, Billed Party, Repair Date, App. Job Code, Why Made Code, Error Codes)

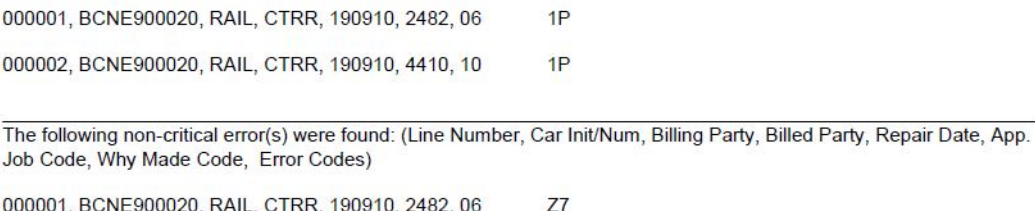

- 000002, BCNE900020, RAIL, CTRR, 190910, 4410, 10  $Z7$
- 000010, BCNE900020, RAIL, BNSF, 190910, 2076, 02  $Z7$

The following Billed Road(s) do not participate in Car Repair Data Exchange as a data receiver: **CTRR** 

#### **Error Codes and Descriptions**

This document lists error codes and descriptions for the Car Repair Billing Data Exchange (CRBDX). For additional information, refer to the Car Repair Billing Data Exchange web page.

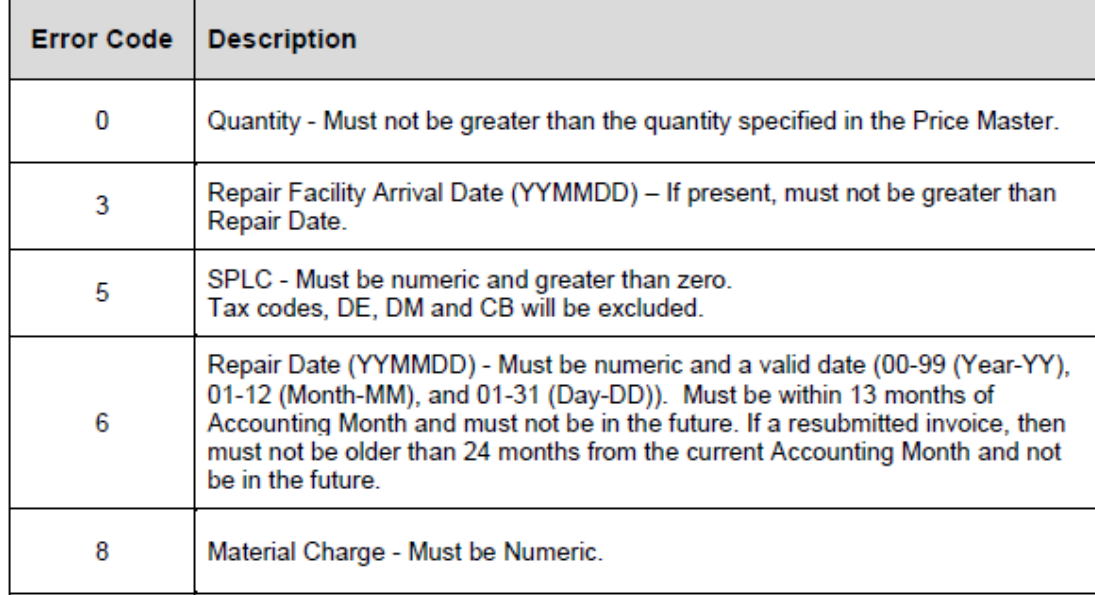

# **Billing Party Report**

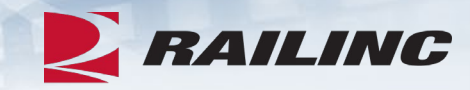

**Billing Road Log for Data Distributed by Railinc** 

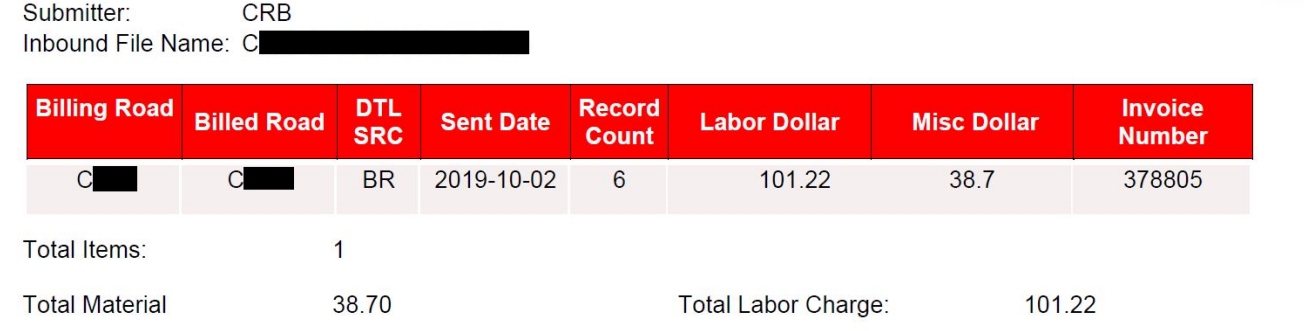

CRB: Data Exchange Billing Party Report

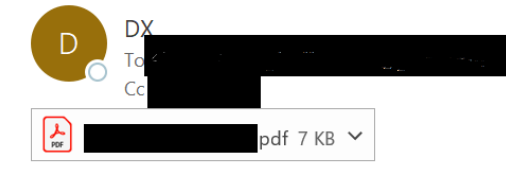

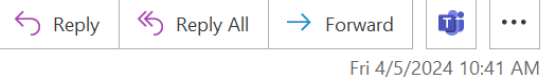

Hi

Attached is the Invoice Summary by Billing Road Report from the Car Repair Billing System.

Link to xlsx report:

https://crb.railinc.com/#/download/billing,

Thank You, CRB Data Exchange Manager, Railinc crbdx@railinc.com

### **Outbound Data Exchange Log Report**

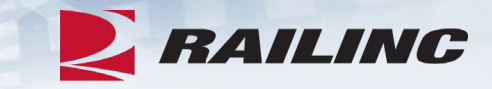

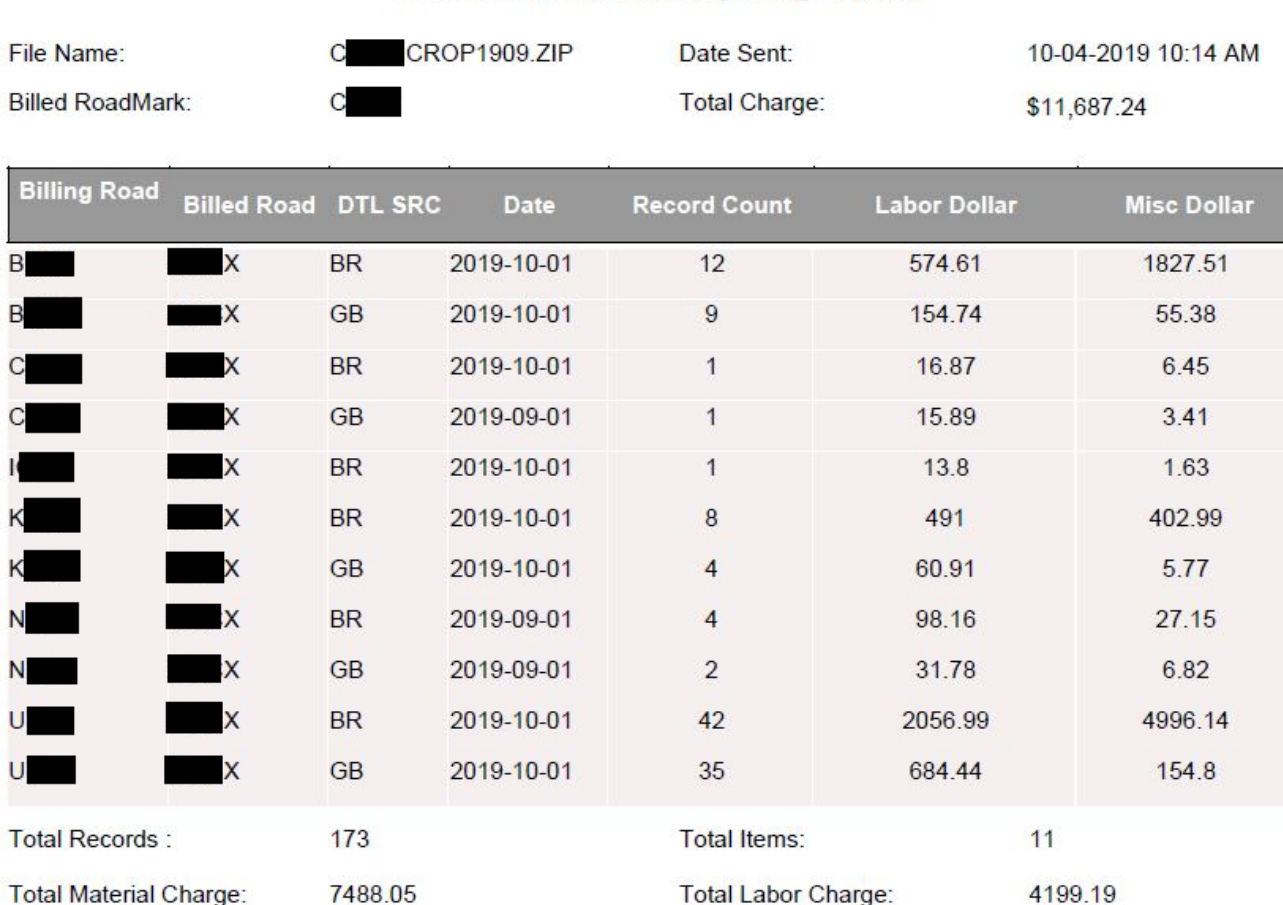

#### Outbound Data Exchange Log Report

#### **CRB: Data Exchange Extract Complete**

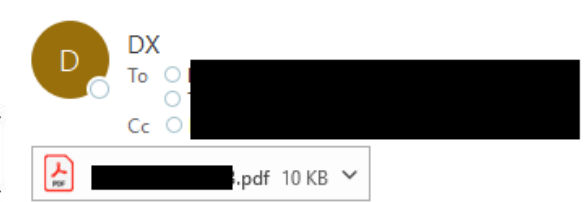

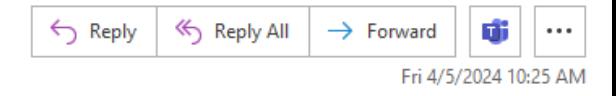

#### Dear Customer,

The outbound invoice file (CROP) has been sent to your company's FTP mailbox and is available at qzzzz21. Please use your FTP credentials to download the CROP file. Instructions for downloading the CROP file are available on our Car Repair Billing Data Exchange website. This file is only available to download for 14 days from today's date. Files can be resent prior to the next DX run, however, after that time there will be historical Data fees involved.

If you encounter issues downloading the CROP file from your company's FTP mailbox, please contact the Railinc Customer Success Center by email at csc@railinc.com or by phone at 877-724-5462. You can also utilize the Car Repair Billing Data Exchange website for the CRB DX schedule, CRB Procedures Manual, Error Codes and FAQs.

Car Repair Billing Data Exchange website: https://www.railinc.com/rportal/car-repair-billing-data-exchange

#### Link to xlsx report:

https://crb.railinc.com/#/download/outbound/2024/

Thanks, CRB Data Exchange Manager, Railinc

## **Detail PDF Report**

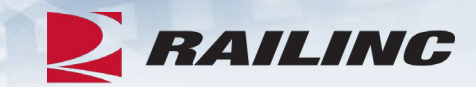

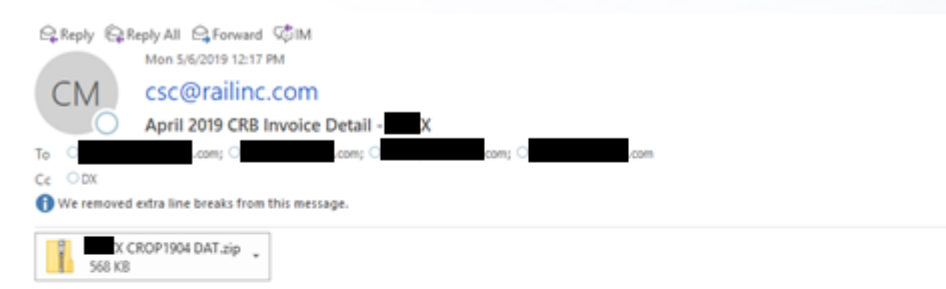

Hello Car Repair Billing Data Exchange Receiver,

Attached you will find the Car Repair Billing invoice detail for April 2019 If you have any questions feel free to contact me using the contact information below.

Thanks,

Railinc Data Exchange CSC@railinc.com 1-877-RAILINC

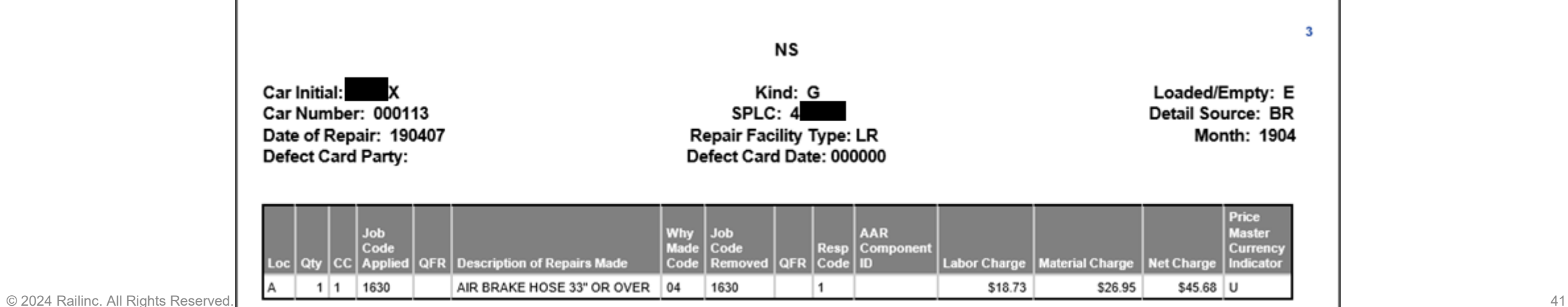

# **Agenda**

- CRB & FindUs.Rail
- CRB Overview
- •Billing Repair Card (BRC) Walkthrough
- Invoicing Process
- CRB Data Exchange (DX) Process
	- Outbound Reporting
	- Error Codes
	- Understanding Your PDF Report

### •**Procedures Manual/Price Master/AAR Manuals/User Guide**

• Tips and Tricks

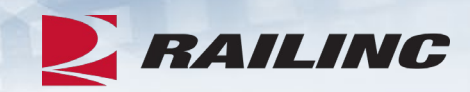

### **Procedures Manual**

### **Car Repair Billing**

Car Repair Billing (CRB) enables users to manage billing. Within CRB there are two methods for submitting invoices: the Car Repair Billing Data Exchange (CRBDX) and the Billing Repair Card (BRC) interface.

- Car Repair Billing Data Exchange (CRBDX) is a monthly exchange for receiving and transmitting invoices to registered billed parties. CRBDX utilizes industry rules and requirements to validate received invoices.
- Billing Repair Card (BRC) is a component of the Car Repair Billing system that provides an interface for receiving and transmitting invoices. The interface ensures that all required fields are populated before the BRC is submitted for pricing and performs basic validation on fields (such as checking that the repair date is not in the future).

The Car Repair Billing Price Master is a quarterly electronic publication with AAR-determined freight car repair charges for labor and material components. CRB users have the option of purchasing the Price Master directly from Railinc.

The Car Repair Billing Webinar, shown below, provides an overview of the Car Repair Billing process, including walkthroughs of the Billing Repair Card interface, the Car Repair Billing invoicing process, the Car Repair Billing Data Exchange process, and the Car Repair Billing Procedures Manual. Turn on/up your speakers to hear the presentation.

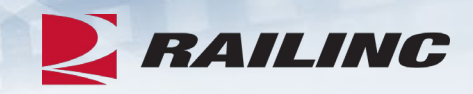

#### **Related Support Documents**

Car Repair Billing Procedures Manual

Rule 83 FAOs

Car Repair Billing: Billing Repair Card **FAOs** 

Car Repair Billing: Billing Repair Card **User Guide** 

Car Repair Billing: Data Exchange Error Codes

Car Repair Billing: Data Exchange FAOs

Car Repair Billing Output (CROP) File Download Instructions

### RAILING

### **Procedures Manual: Appendix A**

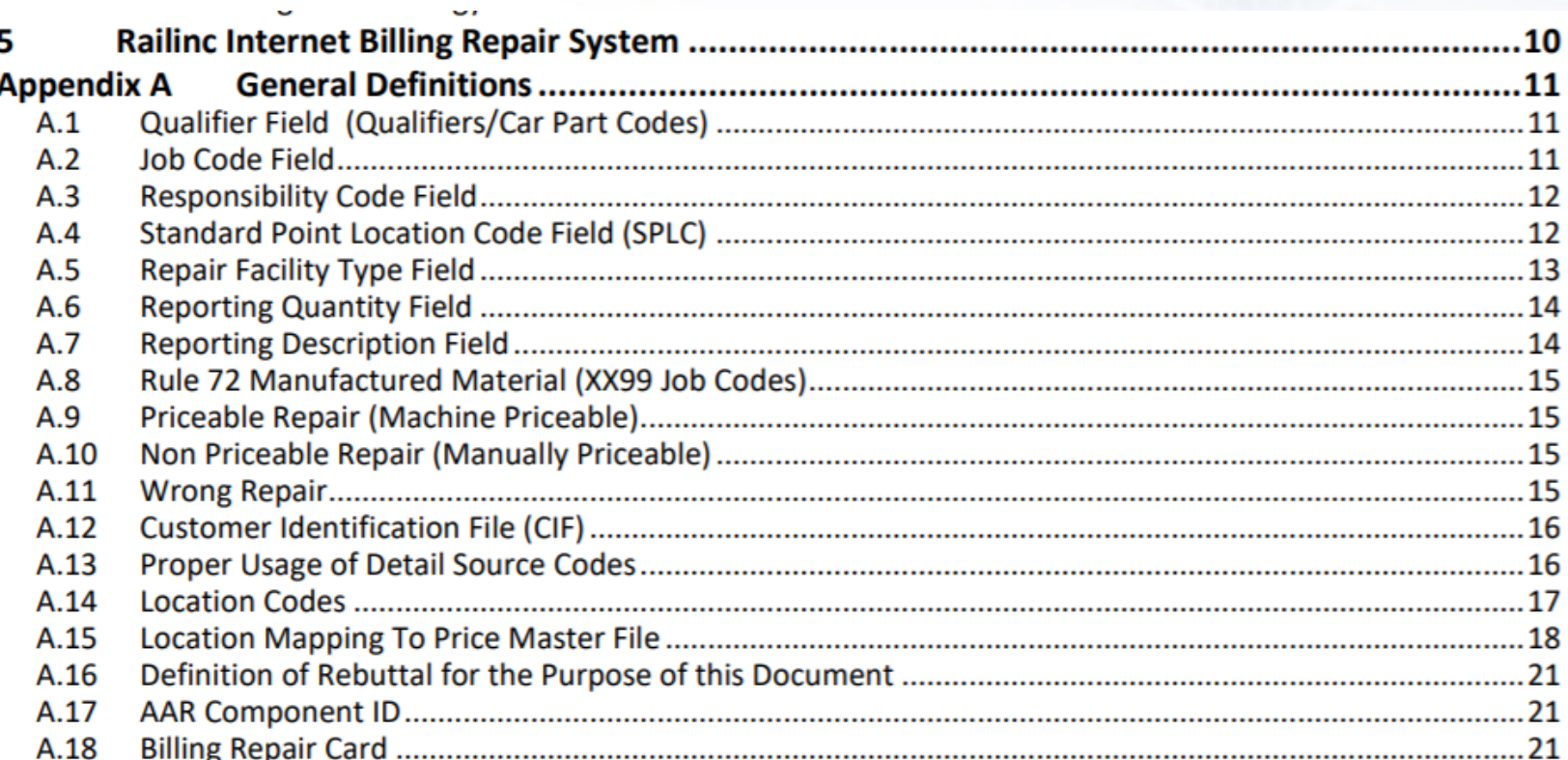

**Table of Contents** 

ĦĦ

### **Procedures Manual: Appendix C**

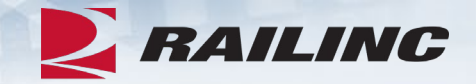

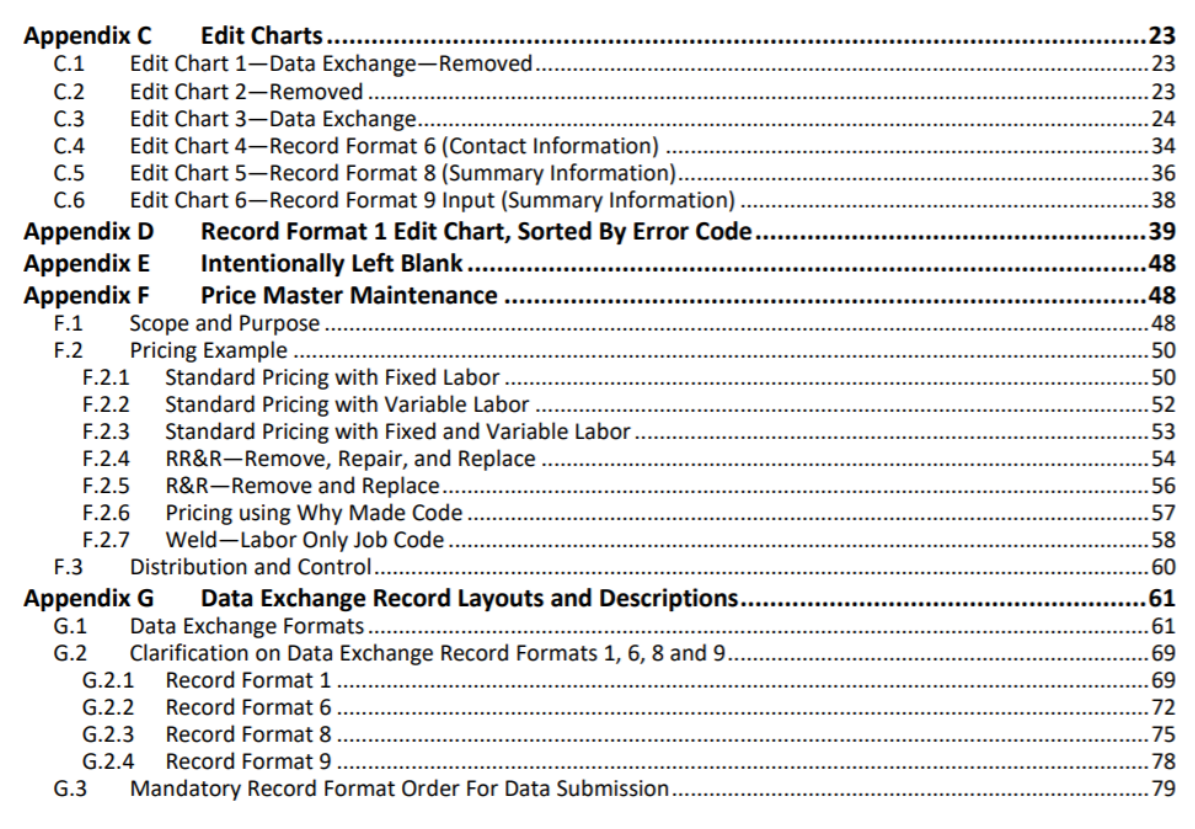

#### CRB Data Exchange Edits Comparison Chart-Record Format 1

fields MUST be Right-Justified. "Alphanumeric" anumeric" codes MUST be Left-Justified. All '

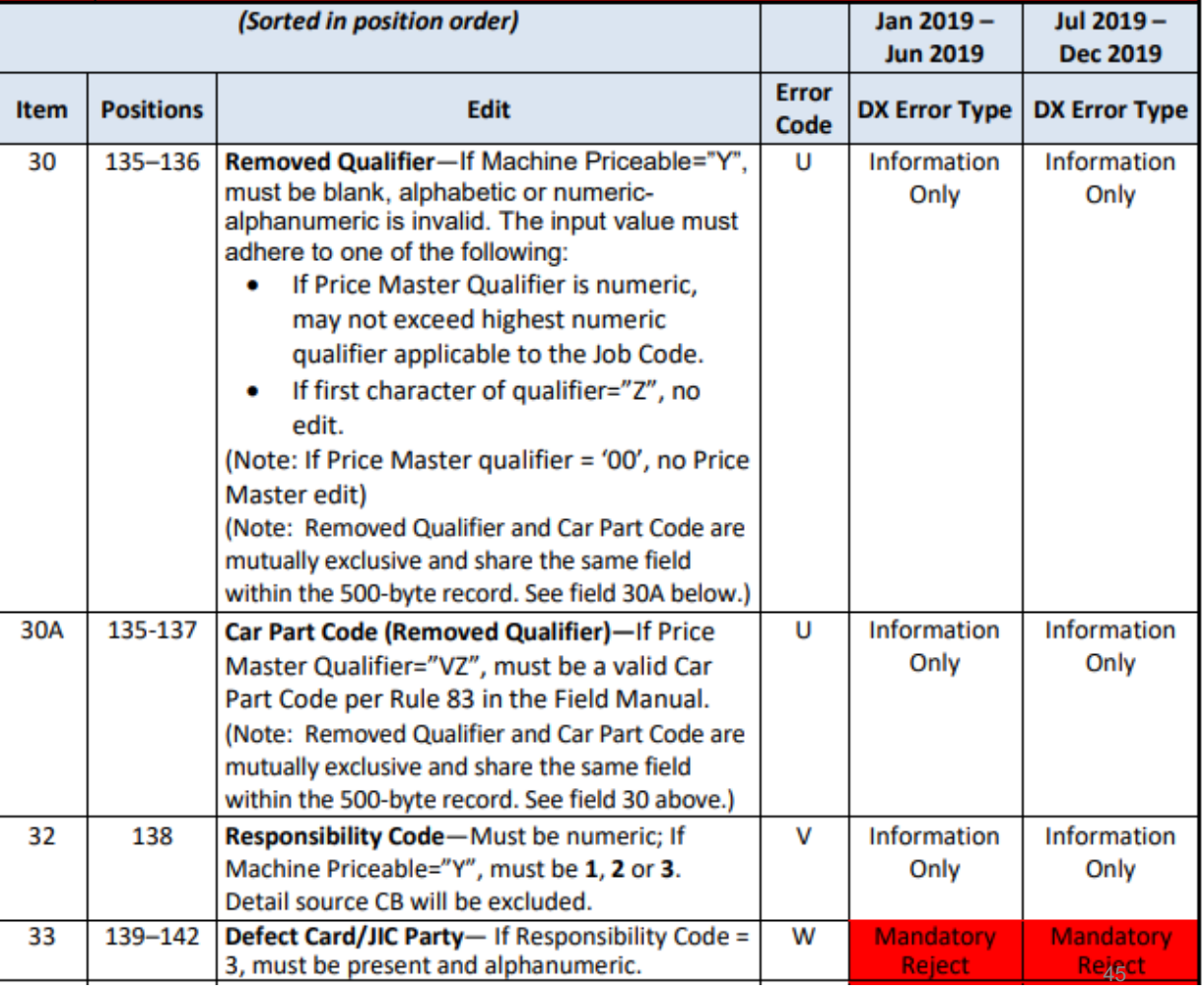

### **Procedures Manual: Other Appendices**

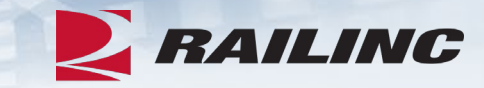

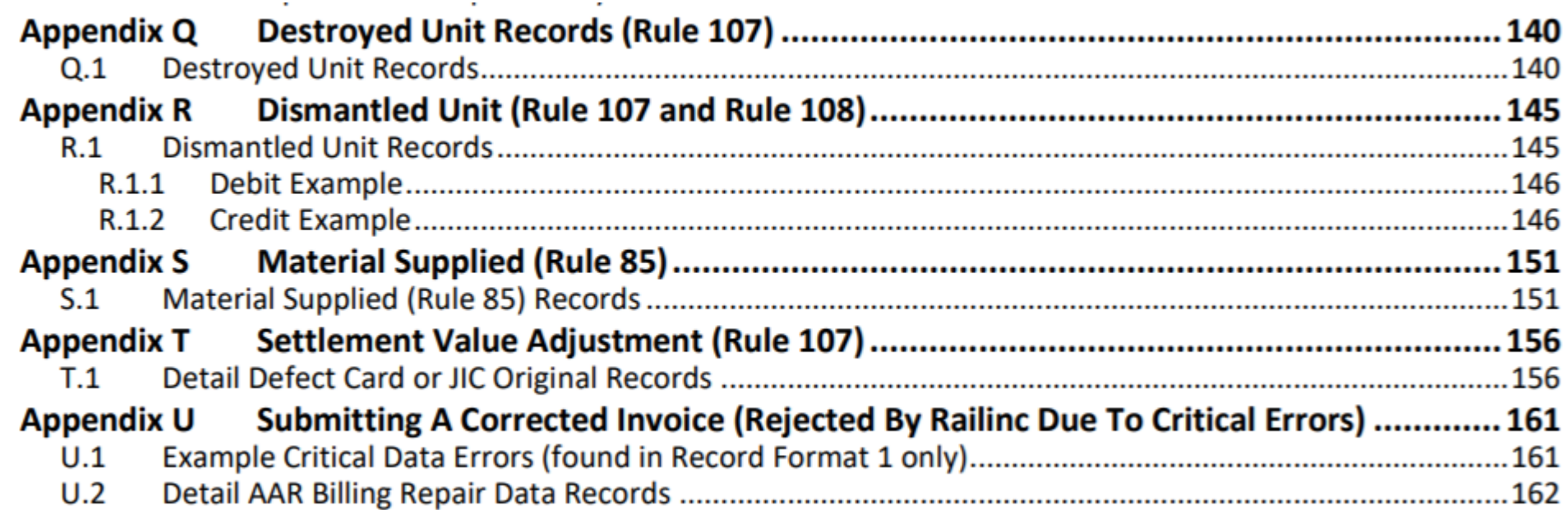

### **CRB Price Master**

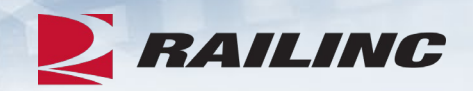

- The AAR Price Master file is the machine-readable, binary version of the Price Matrices located in the AAR Office Manual. This is only available via FTP.
- The Price Master is distributed quarterly to subscribers and is only available via FTP.
- •Subscribers must have a valid MARK or Company ID and also be an active CRB participant.

### **AAR Office Manual**

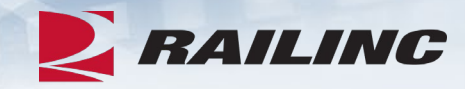

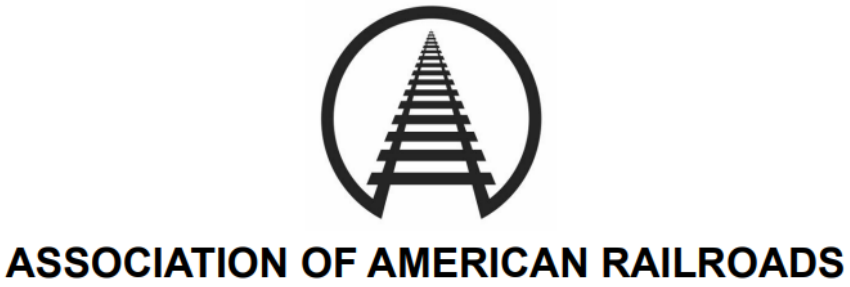

2024 Office Manual OF THE **AAR Interchange Rules**  Rule 111-Car Repair Pricing

- Rule 112-Car Repair Billing
- Rule 113-Car Repair Billing Data IJ **Exchange Procedures**
- Rule 114- Mandatory Contact List Requirements

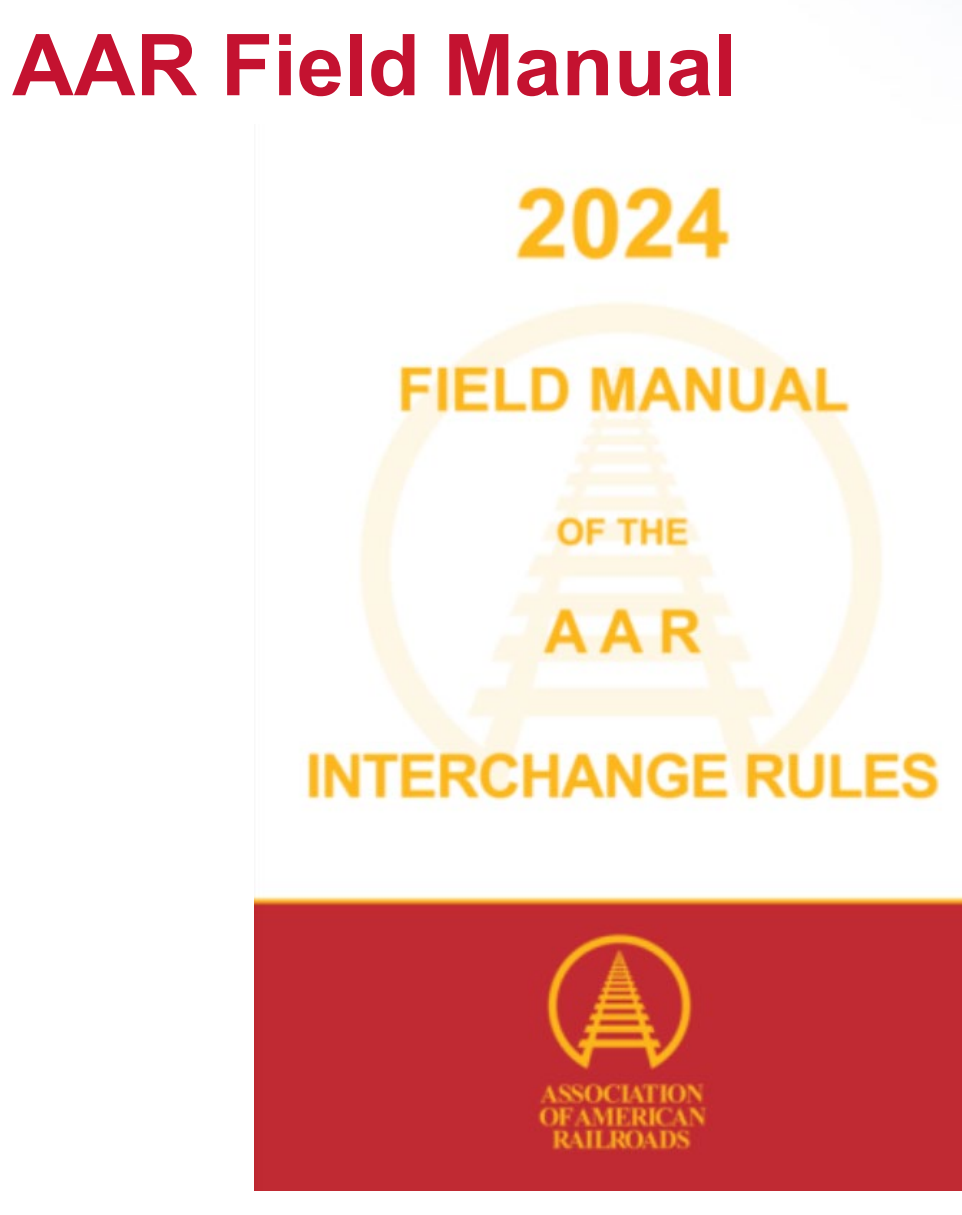

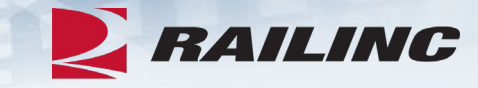

口 Rule 83- Preparation of Original Record of Repair and Billing Repair Data

### **CRB User Guide**

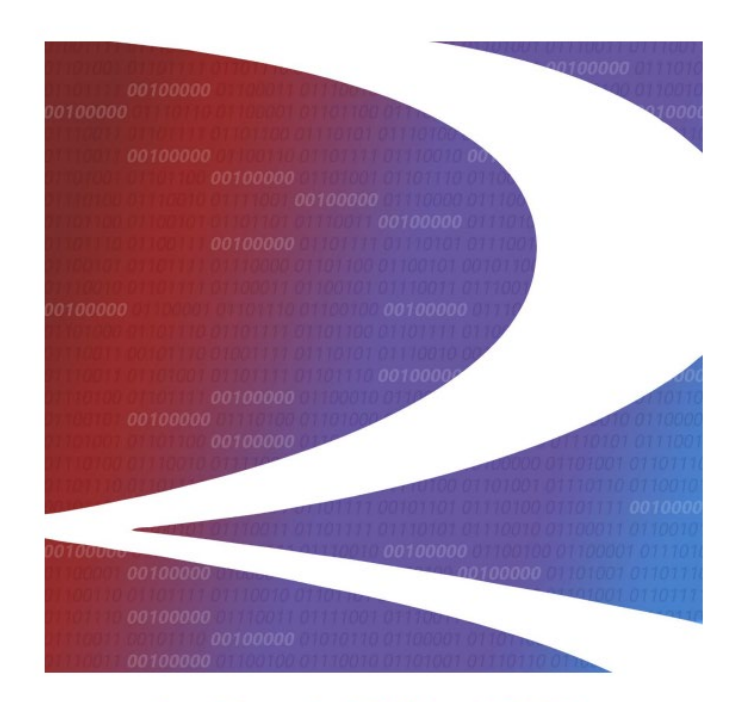

**Car Repair Billing (CRB): Billing Repair Card (BRC) User Guide** 

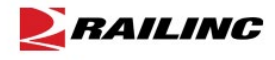

7001 Weston Parkway, Suite 200<br>Cary, North Carolina 27513

© Copyright 2021 Railinc. All Rights Reserved.

Last Updated: November 2021

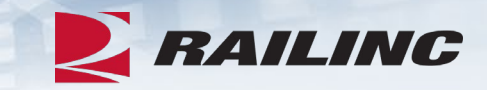

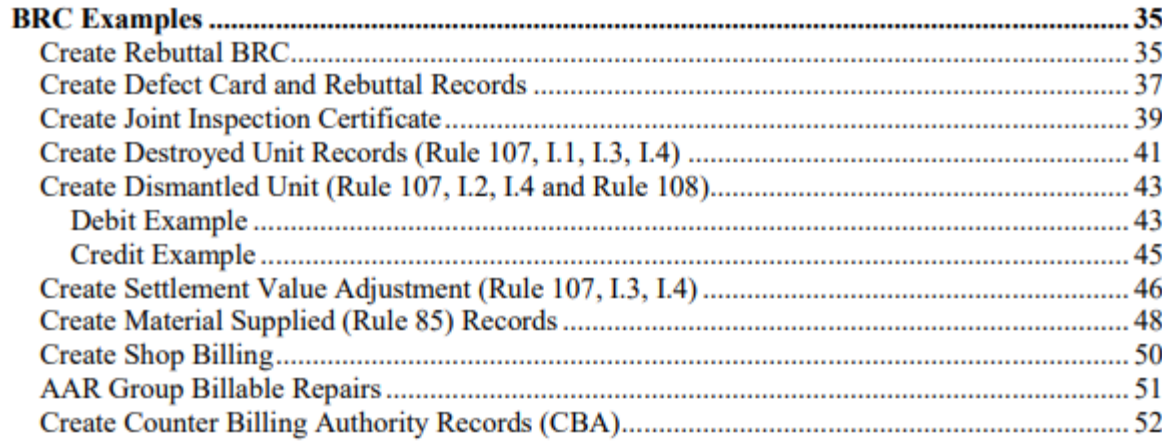

### **CRB User Guide**

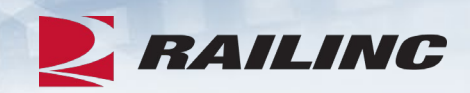

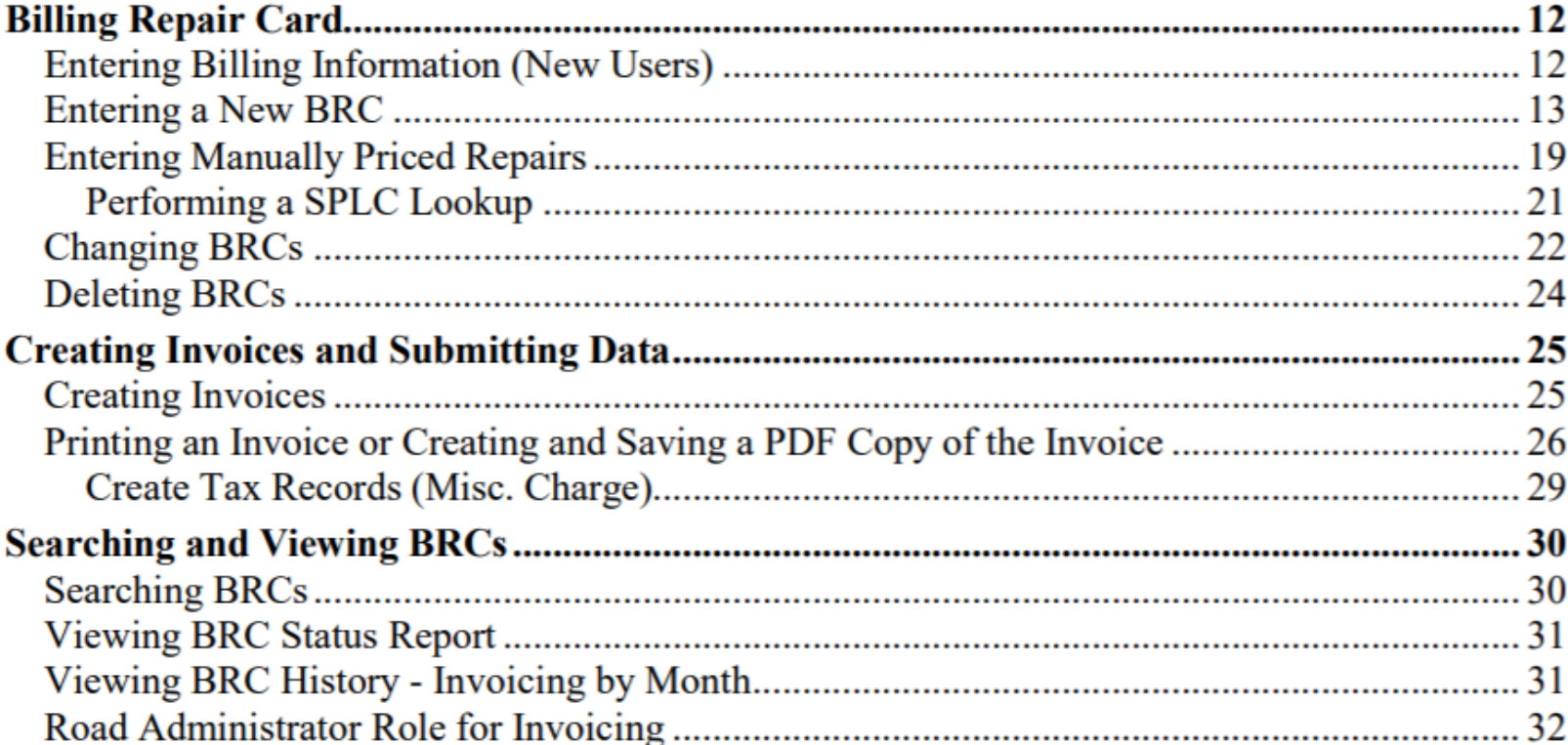

• BRC information can be found starting on page 12 of the CRB User Guide.

# **Agenda**

- CRB & FindUs.Rail
- CRB Overview
- •Billing Repair Card (BRC) Walkthrough
- Invoicing Process
- CRB Data Exchange (DX) Process
	- Outbound Reporting
	- Error Codes
	- Understanding Your PDF Report
- •Procedures Manual/Price Master/AAR Manuals/User Guide

## • **Tips and Tricks**

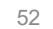

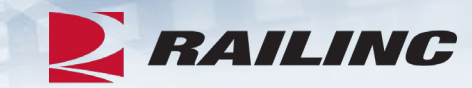

# **Common Issue: BRC SPLC**

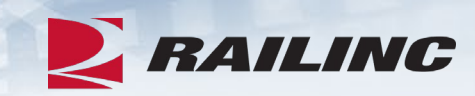

#### **Billing Repair Card - Main**

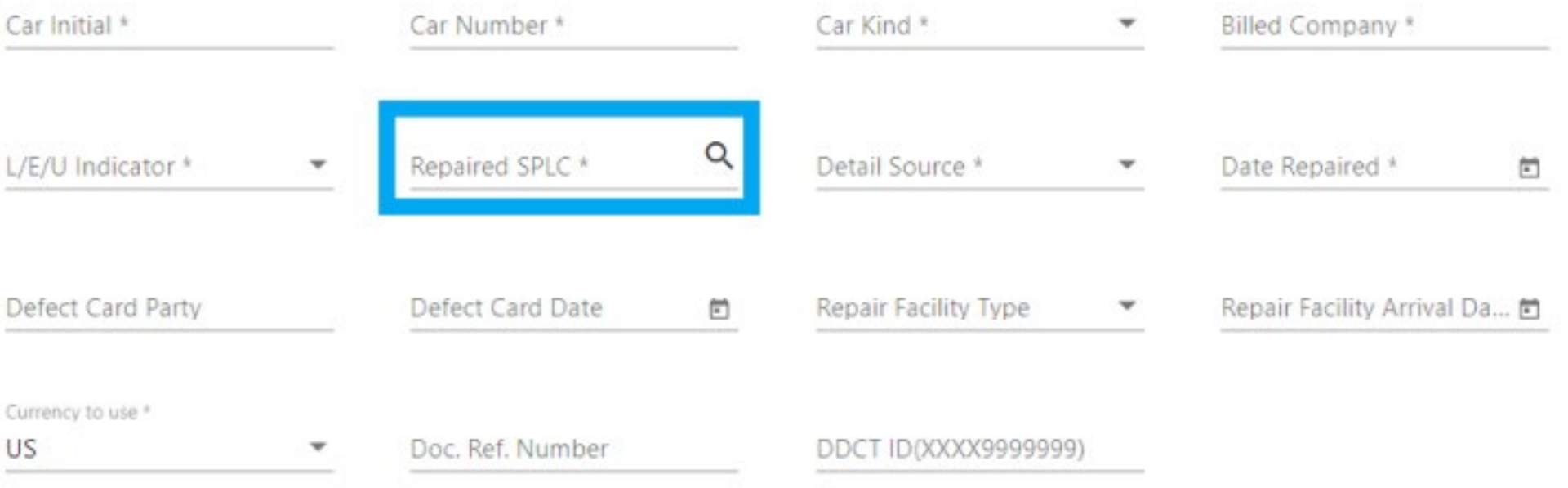

### **Recent Changes as of January 2024**

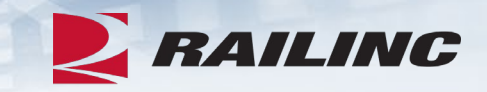

- The Repair Facility Type is required and must be one of the following: BS, CS, ET, RT, LR, or YD. Tax Codes and Detail Sources CB, DE, DM, MA, and OT are excluded.
	- If the Repair Facility Type is not entered when it should be, you will receive error code C.
- If Detail Source 'GB' is used, then the corresponding job code must be a Group Billable job code.
	- If a Group Billable job code is not used when the detail source is GB, you will receive a Z9 error code.
	- Group Billable job codes: 1160,1161,1162,1163,1165,1167,1169,1172,1180,1184,1245,1340,1506,1626, 1628,1629,1630,1838,1840,1842,1843,1844,1845,1846,1852, 2075, 2076, 4400, 4712, 4716, 4926, 4930

## **LOAs for CRB**

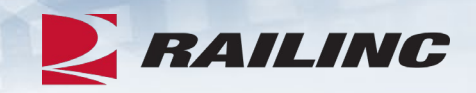

- The Railinc Letter of Authorization (LOA) system allows users to grant CRB submitter and receiver rights to another company for them to manage.
- When creating the LOA please ensure that all fields, such as Agentmark, FTP Mailbox ID, and Mark, are accurately entered with the specific car repair billing access you are looking for.
- When a new LOA is submitted and approved, the CRB product support team will determine who is submitting and receiving data on behalf of the requested MARK.
- •If you submit an LOA, please be prepared to correspond with CRB product support if it is found that another company already submits and/or receives CRB data for the MARK that was requested.

### **Missing Invoice**

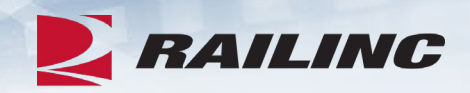

- Whenever a CRB participant contacts Railinc CSC about a missing invoice number, Railinc Product Support reviews the outbound file and the inbound file from the submitter to determine if the invoice in question was transmitted that month.
- •"Missing" invoices are almost always due to not having been transmitted to the data exchange in the current month, or the MARK entered as the Billed Party is received by another company.

### **Duplicate Files**

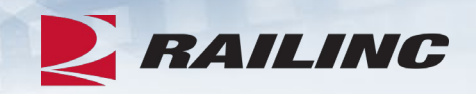

- If your file is partially accepted, submitting a corrected file of the same name will overwrite the previously rejected file.
- If you submit a corrected file under a new file name, both the partially rejected file and the new file will be distributed during the monthly Data Exchange.

### **Changing Email Addresses**

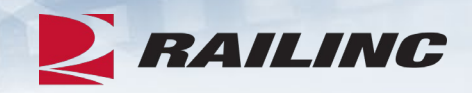

- The outbound reports distributed by the CRB system are sent to the email addresses in the CRB security setup of the MARK in question.
- If you need to change the email addresses that receive outbound reports, contact [CSC@Railinc.com](mailto:CSC@Railinc.com) or 877-RAILINC and be prepared to provide your Company ID or MARK, the email addresses that should be added or removed, and whether or not your company receives the detailed PDF report.

### **Need a File Resent?**

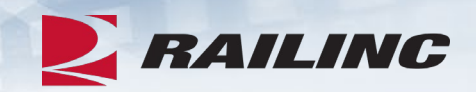

- If you did not download your 500-byte file within the 14-day window, Railinc can resend your file for no cost prior to the next Data Exchange.
- Please contact [CSC@Railinc.com](mailto:CSC@Railinc.com) or 877-RAILINC should you need your CROP file retransmitted.
- •Be prepared to provide your MARK, the month the file was originally transmitted, and the file name if applicable.
- Note that if the next Data Exchange has already taken place, a retransmission fee may apply. See the [Railinc Price List](https://public.railinc.com/support/railinc-price-list) for details.

# **Links to CRB Documentation**

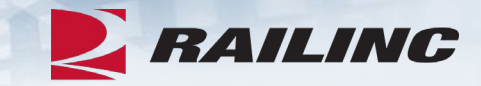

- [•Procedures Manual\\*](https://public.railinc.com/sites/default/files/documents/CRB_ProceduresManual.pdf)
- [CRB User Guide](https://public.railinc.com/sites/default/files/documents/CRB_UG.pdf)\*
- [CRB BRC FAQ](https://public.railinc.com/sites/default/files/documents/CRB-BRC_FAQ.pdf)\*
- [CRBDX Error Codes\\*](https://public.railinc.com/sites/default/files/documents/CRBDX_ErrorCodes.pdf)
- [•Subscribe to the AAR Manuals](https://aarpublications.com/field-and-office-manuals.html)

\*These documents can be found on www.Railinc.com

# *Railinc Keeps You Moving.*

### **Alexes Carroll**

Phone: 877-RAILINC Email: CSC@Railinc.com

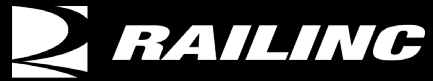

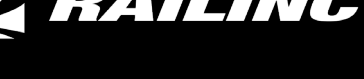

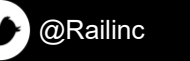

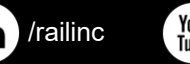

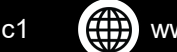

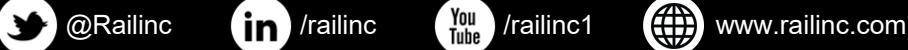

© 2024 Railinc. All Rights Reserved.